Wireless Digital Flat Panel Detector

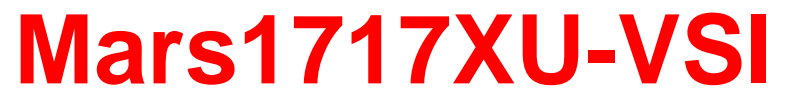

# **User Manual**

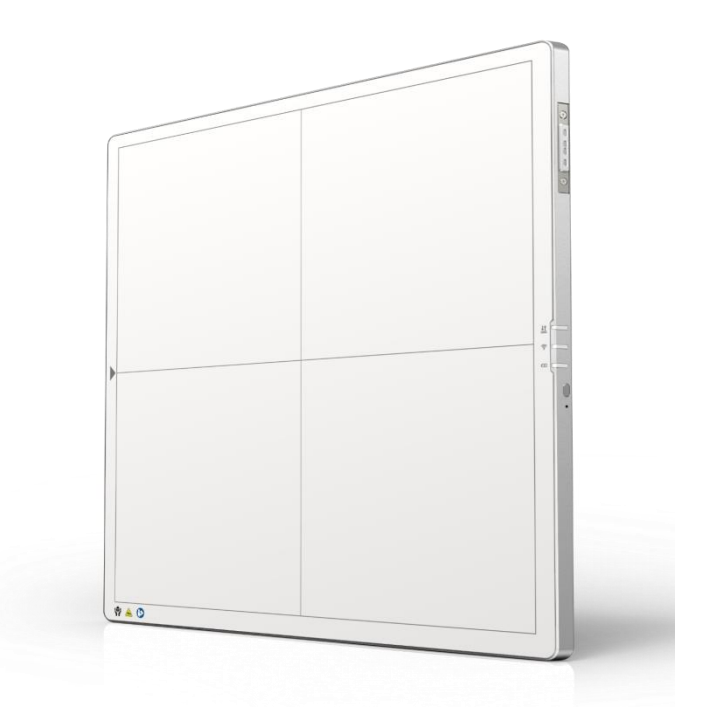

Before operating, please read this user manual and pay attention to all safety precautions.

Please ensure that this user's manual is properly maintained so that it can be accessed at any time ( reserve ).

Please use it correctly on the basis of full understanding of the content.

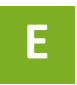

Congratulations on your purchase of the Mars1717XU-VSI Wireless Digital Flat Panel detector (hereinafter referred to as Mars1717XU) which is manufactured by iRay Technology Co.Ltd. (Hereinafter referred to as iRay).

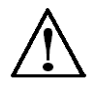

Please take time to read through this user guide in order to utilize the product effectively. We hope you enjoy the experience with iRay Mars1717XU.

If you have any questions or suggestions, please feel free to contact us.

**Service Office**

**Tel: +86 21 50720560**

**Fax: +86 21 50720561**

**E-mail: service@iraychina.com**

**Location: 2F, Building 9, No.590, Ruiqing Rd, Pudong, Shanghai,**

#### Notes on usage and management of the equipment

- 1. Read all of the instructions in the user guide before your operation. Give particular attention to all safety precautions.
- 2. Only a physician or a legally certified operator should use this product.
- 3. The equipment should be maintained in a safe and operable condition by maintenance personnel.
- 4. Use only computers and image display monitors complying with IEC 60601-1 or IEC 60950-1. For details, consult our sales representative or local iRay dealer.
- 5. Use only the dedicated cables. Do not use any cables other than those supplied with this product.
- 6. The equipment should not be used in inflammable gas or corrosive gas environment.
- 7. Give particular attention to avoiding liquid or conductive materials invading into inside of the equipment in order to prevent the equipment from short circuit.
- 8. House of the equipment forbids opening by unauthorized personnel.
- 9. Request your sales representative or local iRay dealer to install this product。

# Caring for your environment

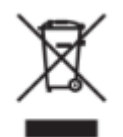

This symbol indicates that this product is not to be disposed of with your residential or commercial waste.

# Recycling iRay Equipment

Please do not dispose of this product with your residential or commercial waste. Improper handling of this type of waste could have a negative impact on health and on the environment. Some countries or regions, such as the European Union, have set up systems to collect and recycle electrical or electronic waste items. Contact your local authorities for information about practices established in your region. If collection systems are not available, call iRay Customer Service for assistance.

## **Disclaimer**

- 1. iRay shall not be liable to the purchaser of this product or third parties for any damage, losse, or injury incurred by purchaser or third parties as a result of fire, earthquake, any accident, misuse or abuse of this product.
- 2. iRay shall not be liable to any damage, loss, or injury arising from unauthorized modifications, repairs, or alterations to this product or failure to strictly comply with iRay's operating and maintenance instructions.
- 3. iRay shall not be liable for any damage or loss arising from the use of any options or consumable products other than those dedicated as Original iRay Products by iRay Technology.
- 4. It is the responsibilities of the user/attending physicians for maintaining the privacy of image data and providing medical care services. iRay shall not be responsible for the legality of image processing , reading and storage nor it shall be responsible for loss of image data for any reason.
- 5. Information regarding specification, compositions, and appearance of this product is subject to change without prior notice.。

### Copyright

All rights reserved

No part of this publication may be reproduced in any form or by any means without the written permission of iRay. The information contained herein is designed only for use with iRay Mars1717XU.

### **Trademarks**

The iRay name and iRay logo are registered trademarks of iRay Technology Co.Ltd.

# Symbols and Conventions

The following symbols and conventions are used throughout the user guide.

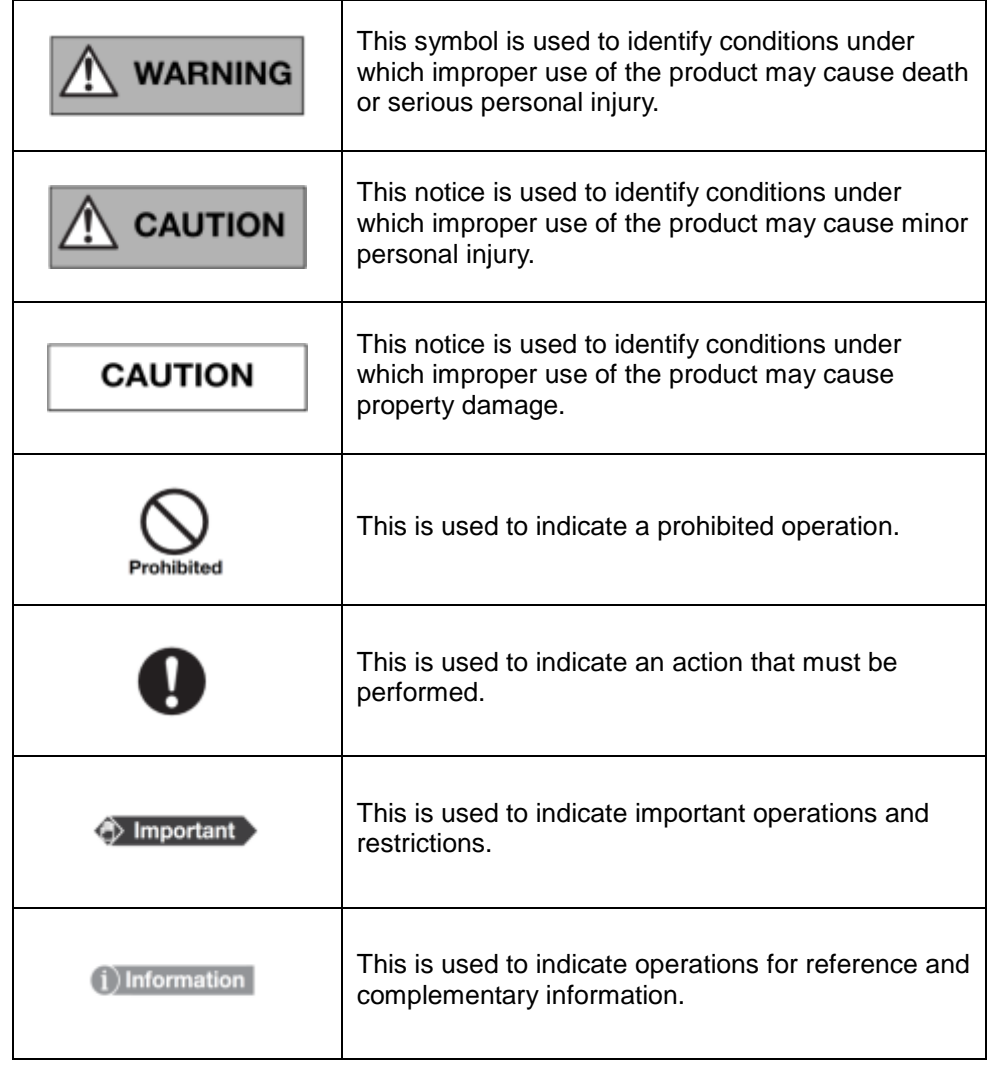

# Labels and markings on the equipment

The contents of the labels and markings on iRay Mars1717XU product are indicated below:

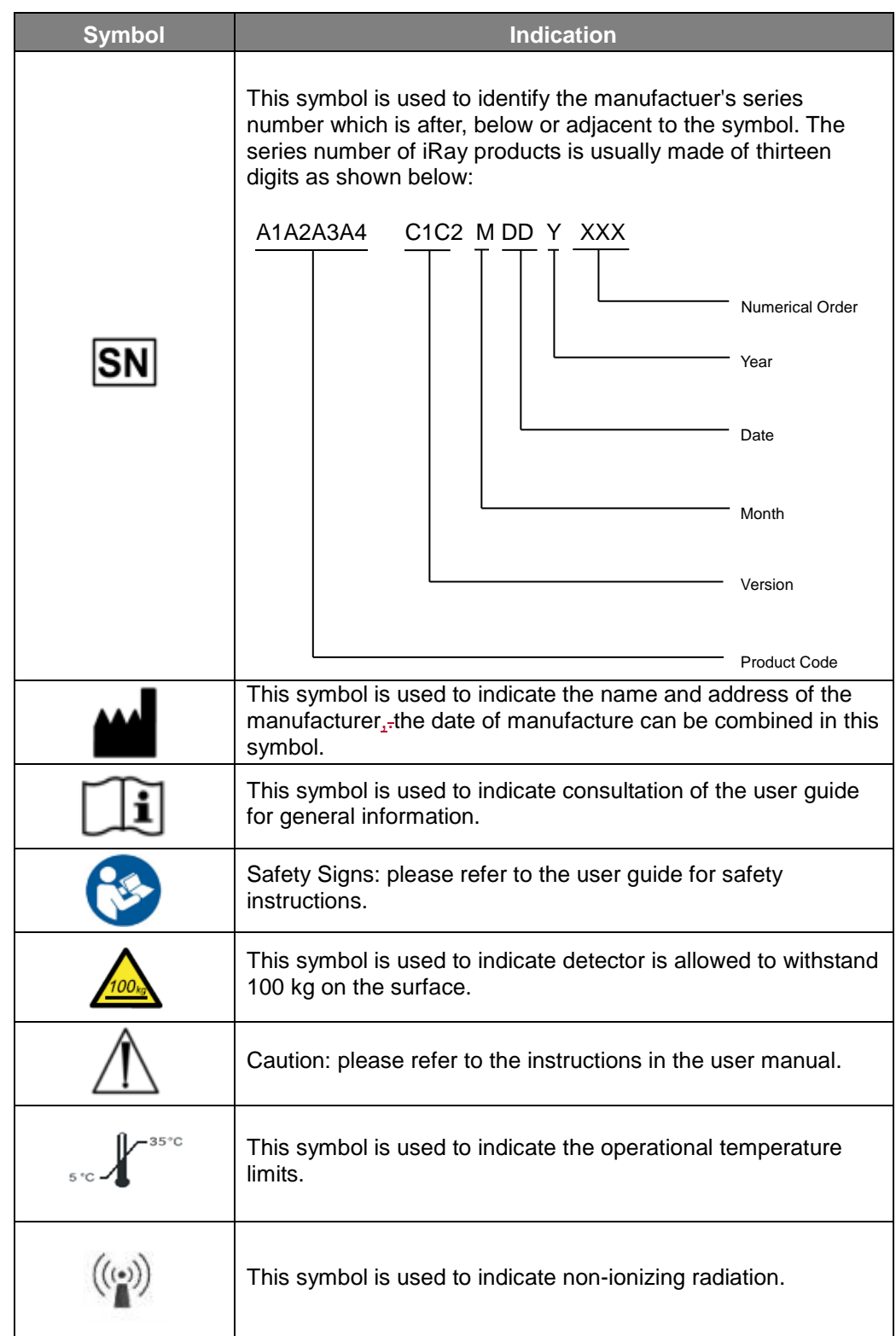

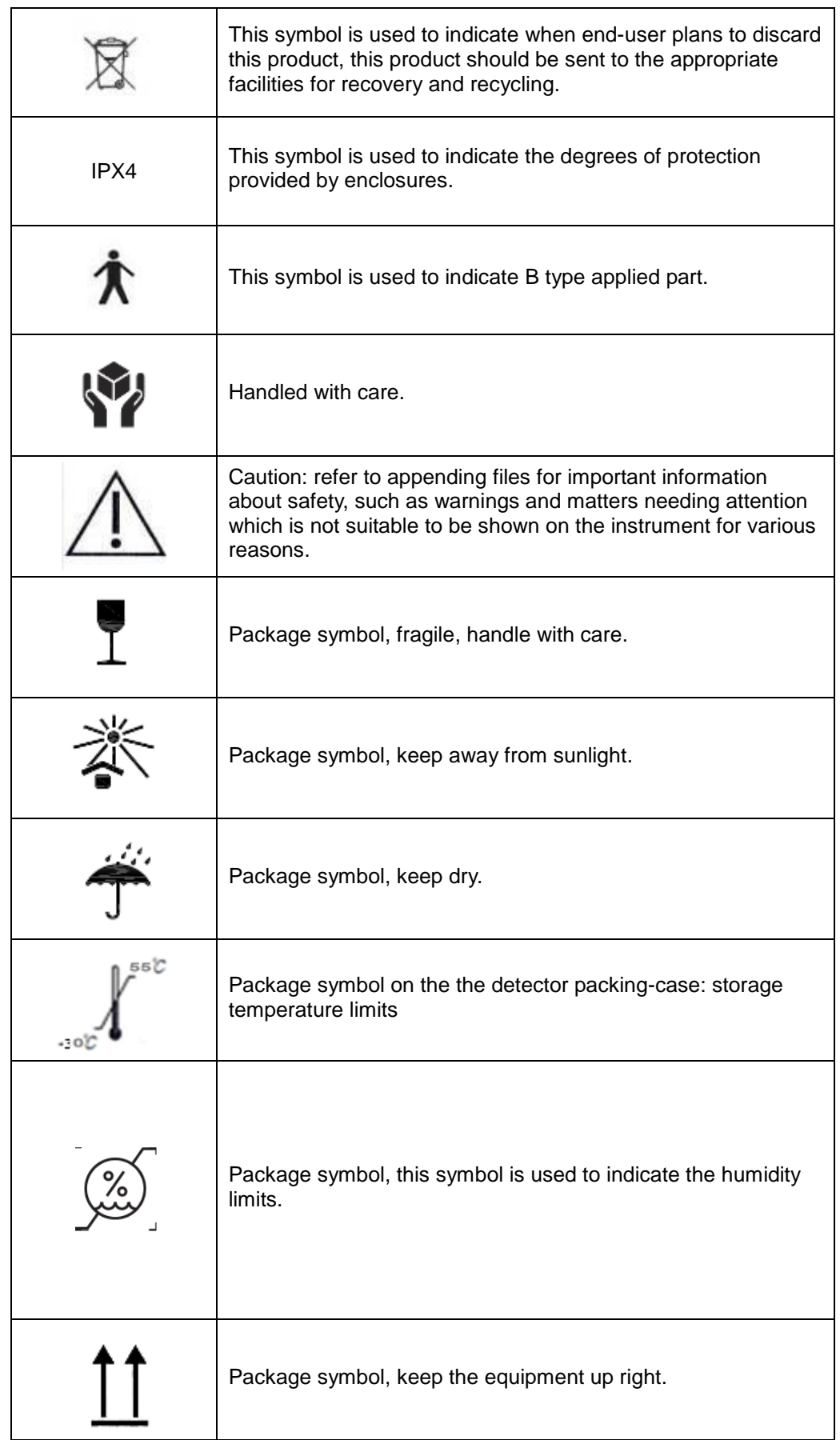

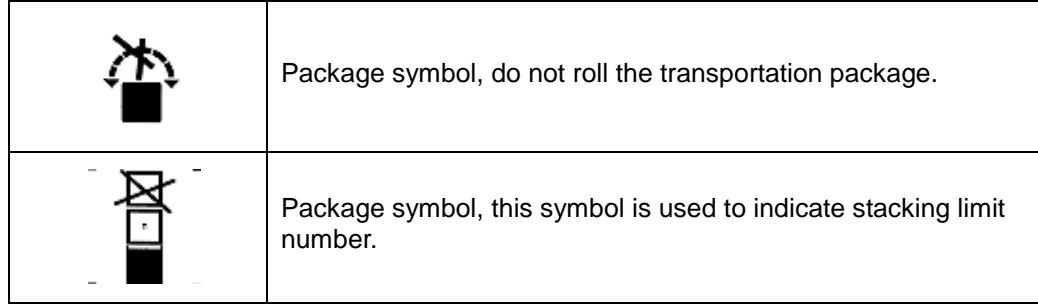

<span id="page-8-0"></span>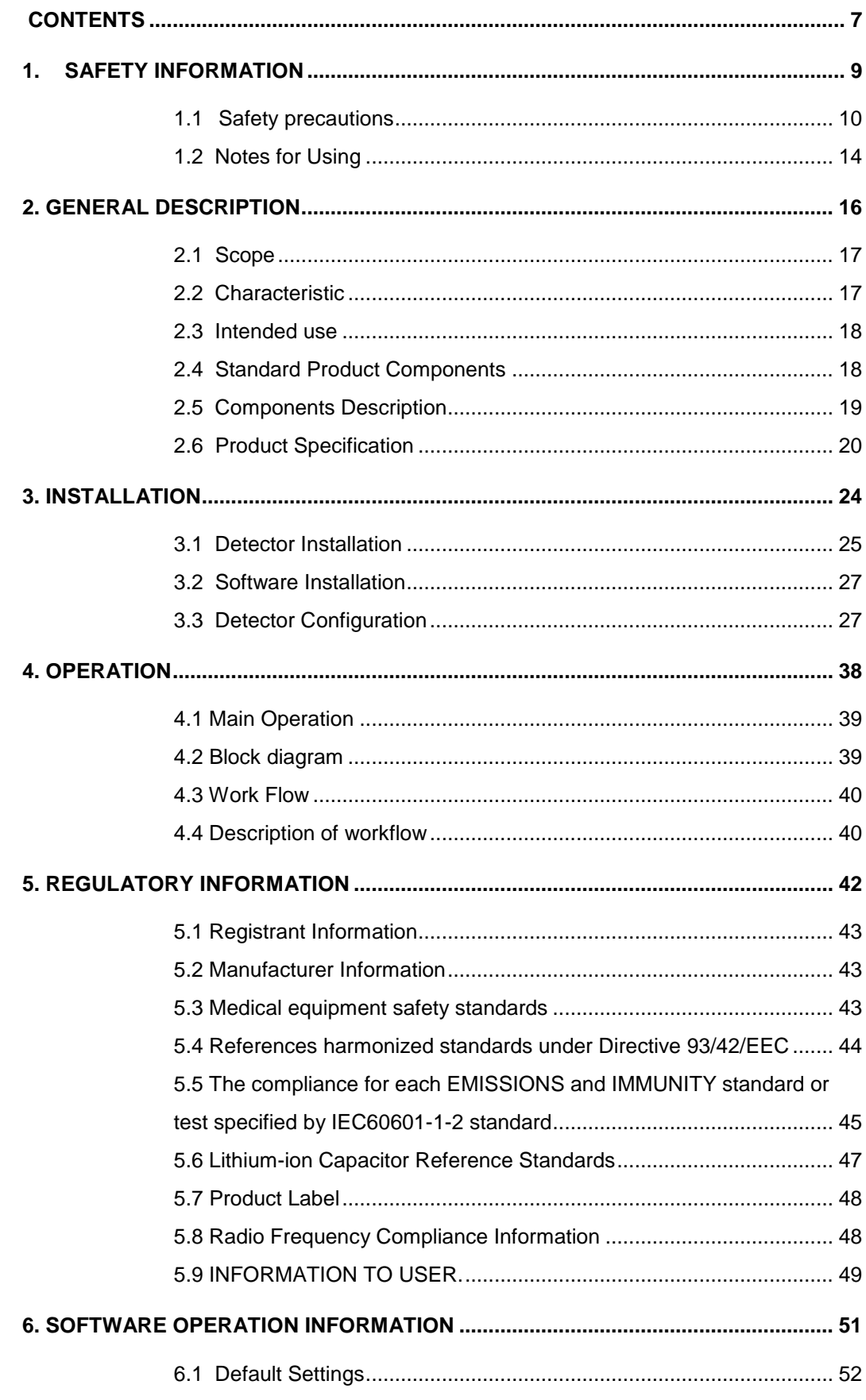

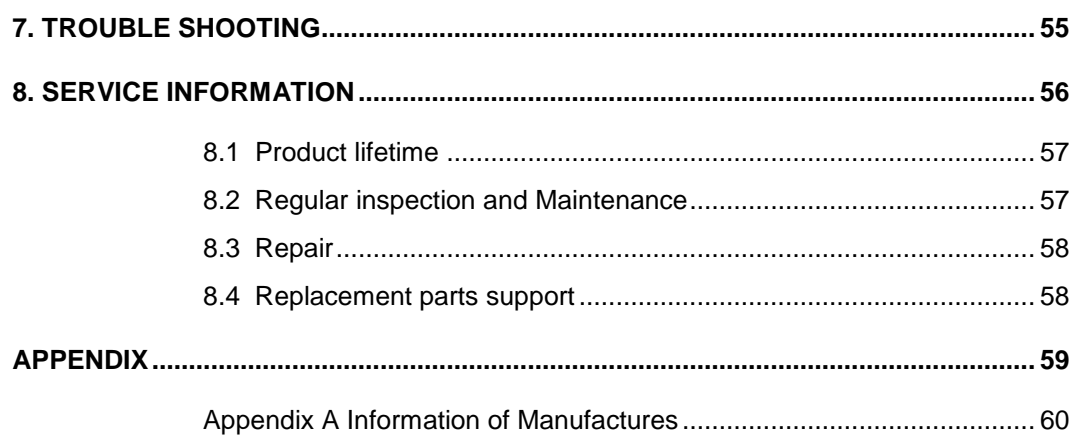

# <span id="page-10-0"></span>1. Safety Information

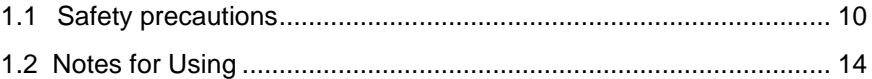

# <span id="page-11-0"></span>**1.1 Safety precautions**

Follow these safeguards and properly use the equipment to prevent injury and damage to any equipment/data.

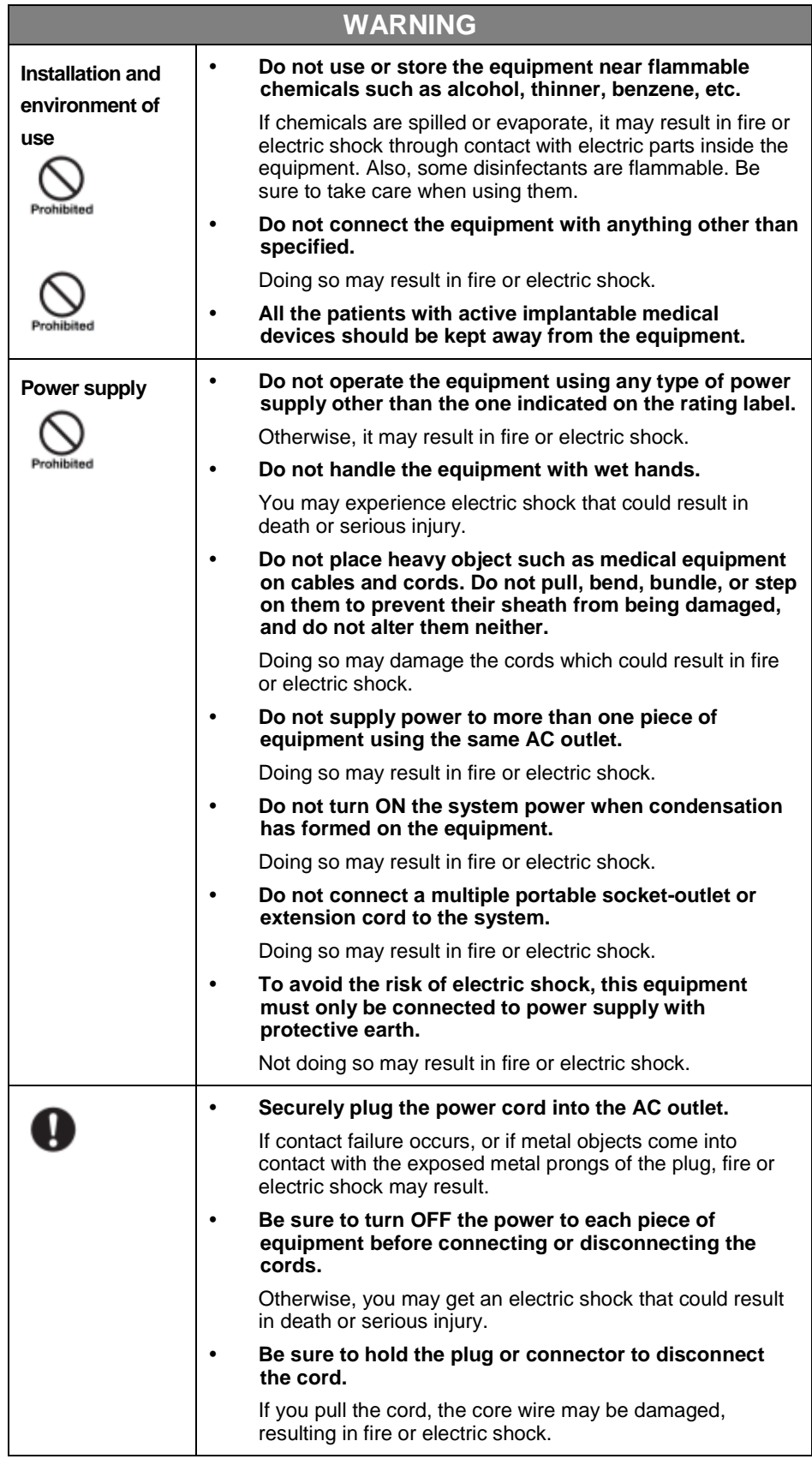

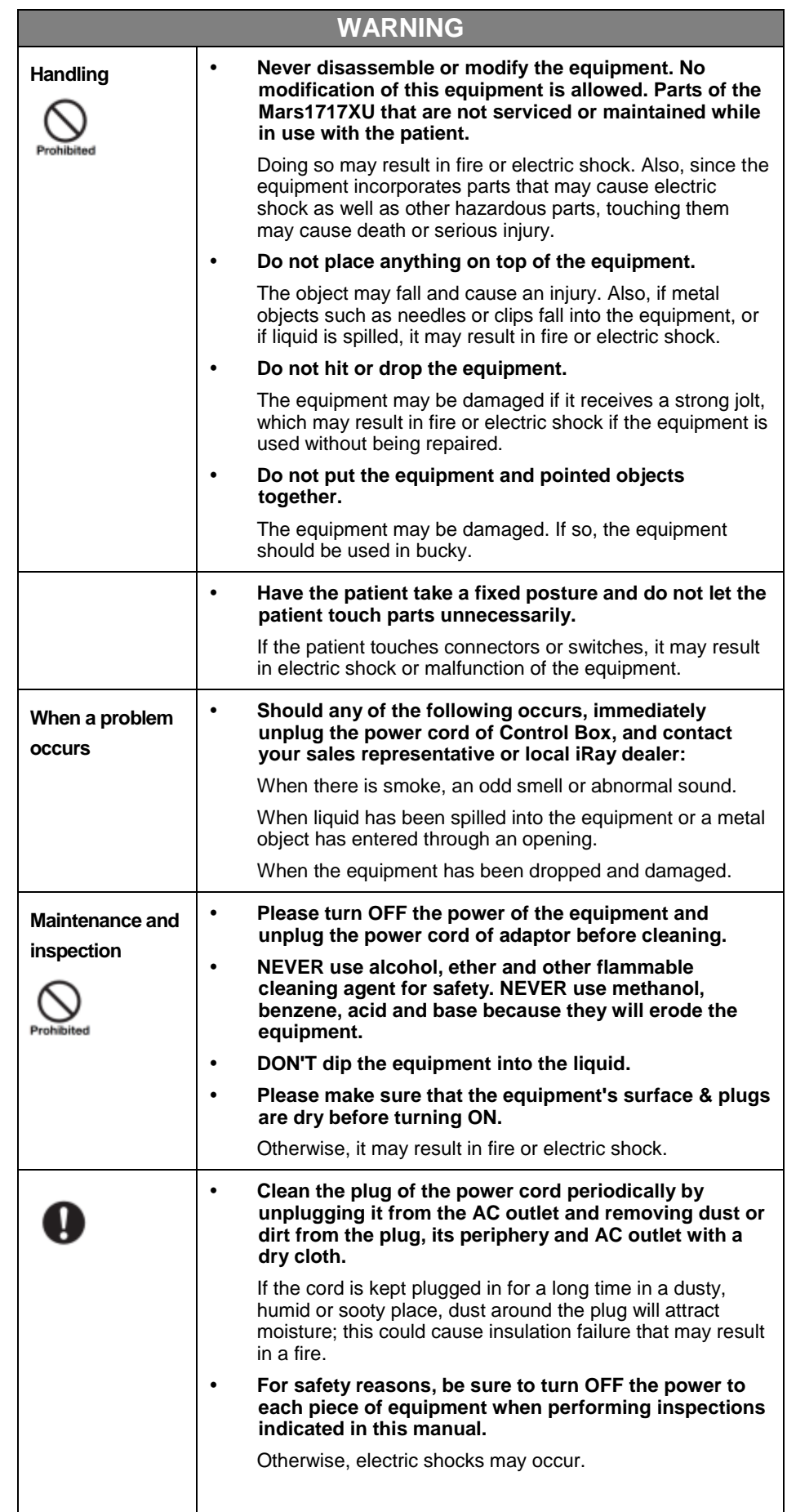

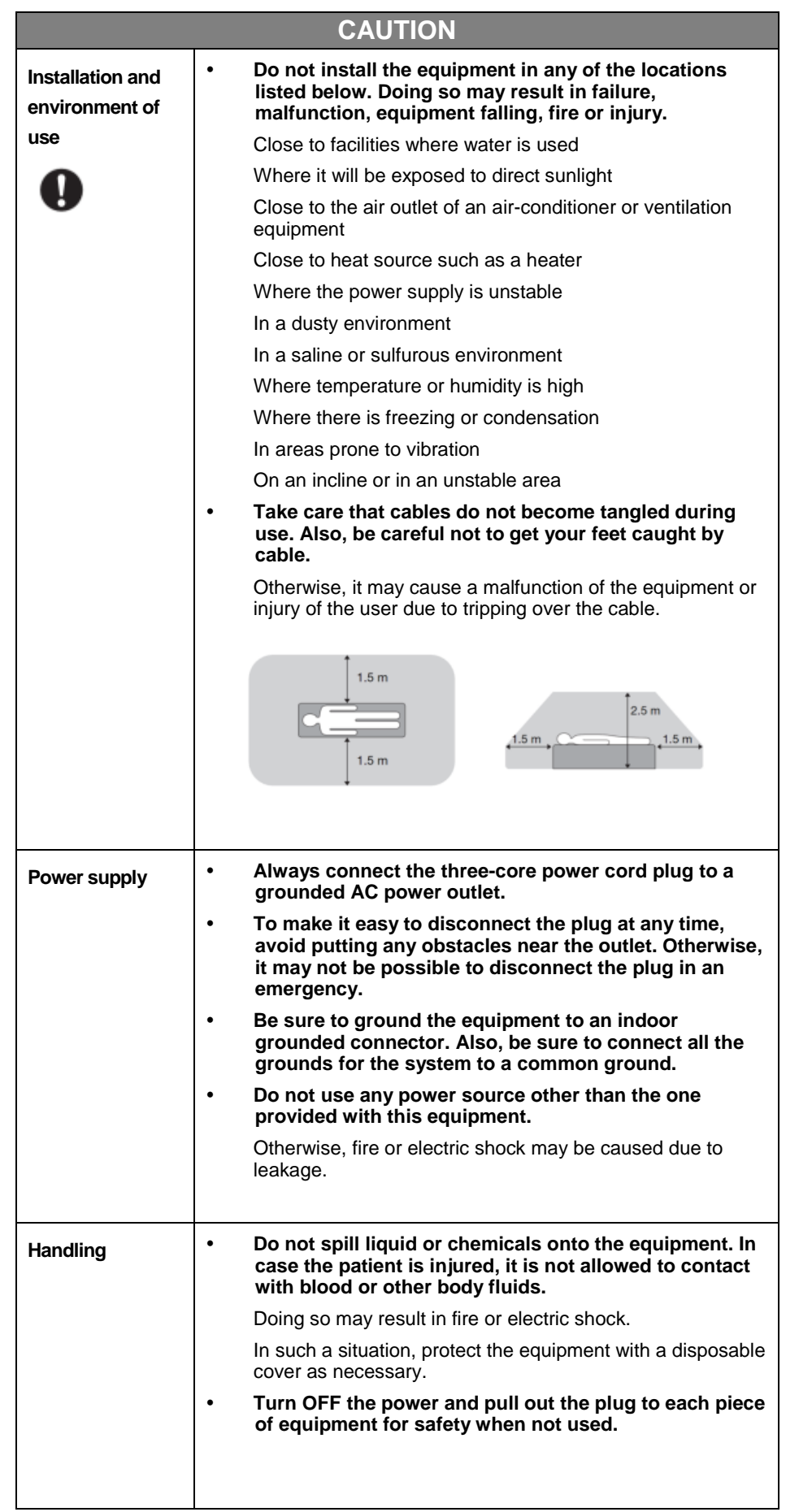

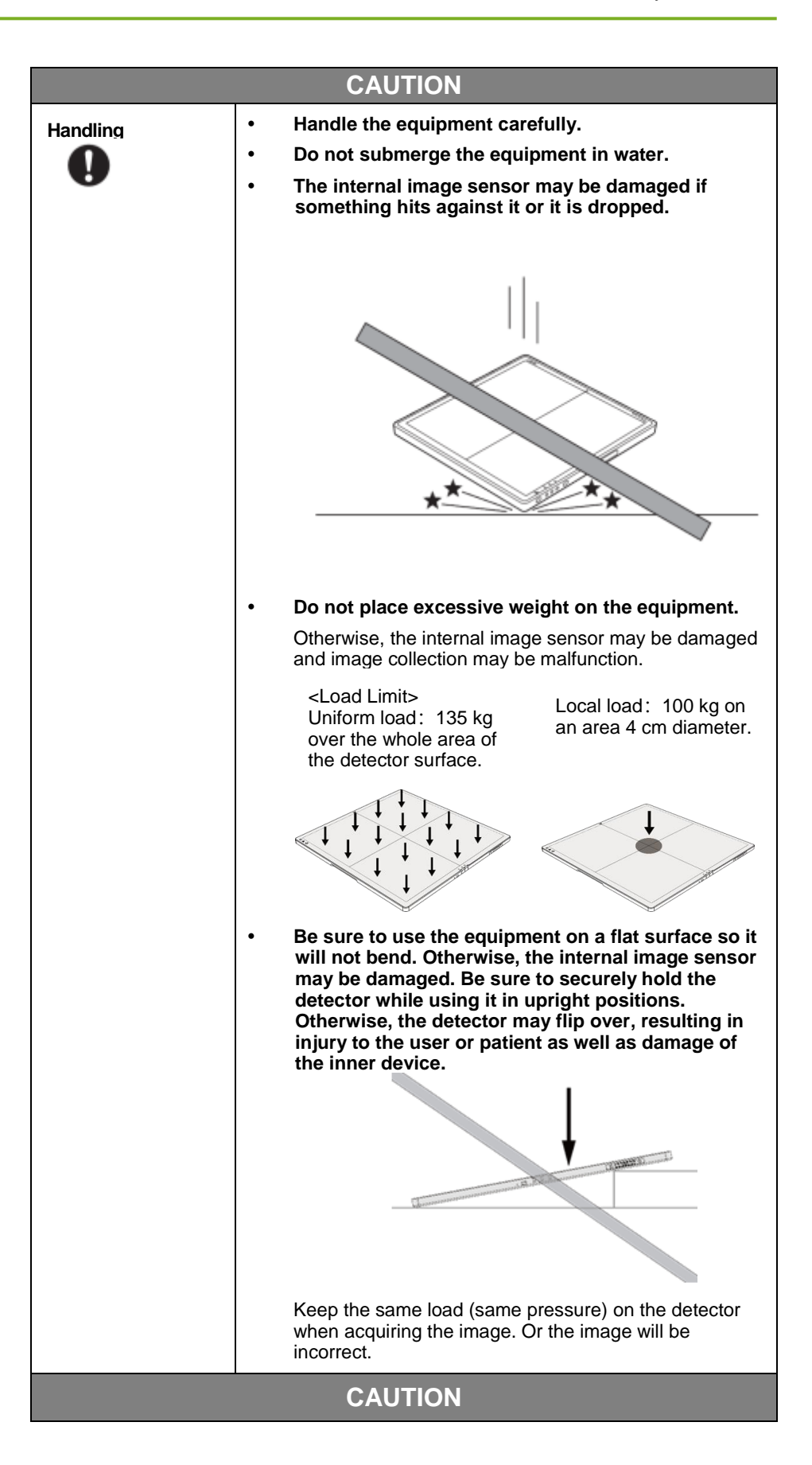

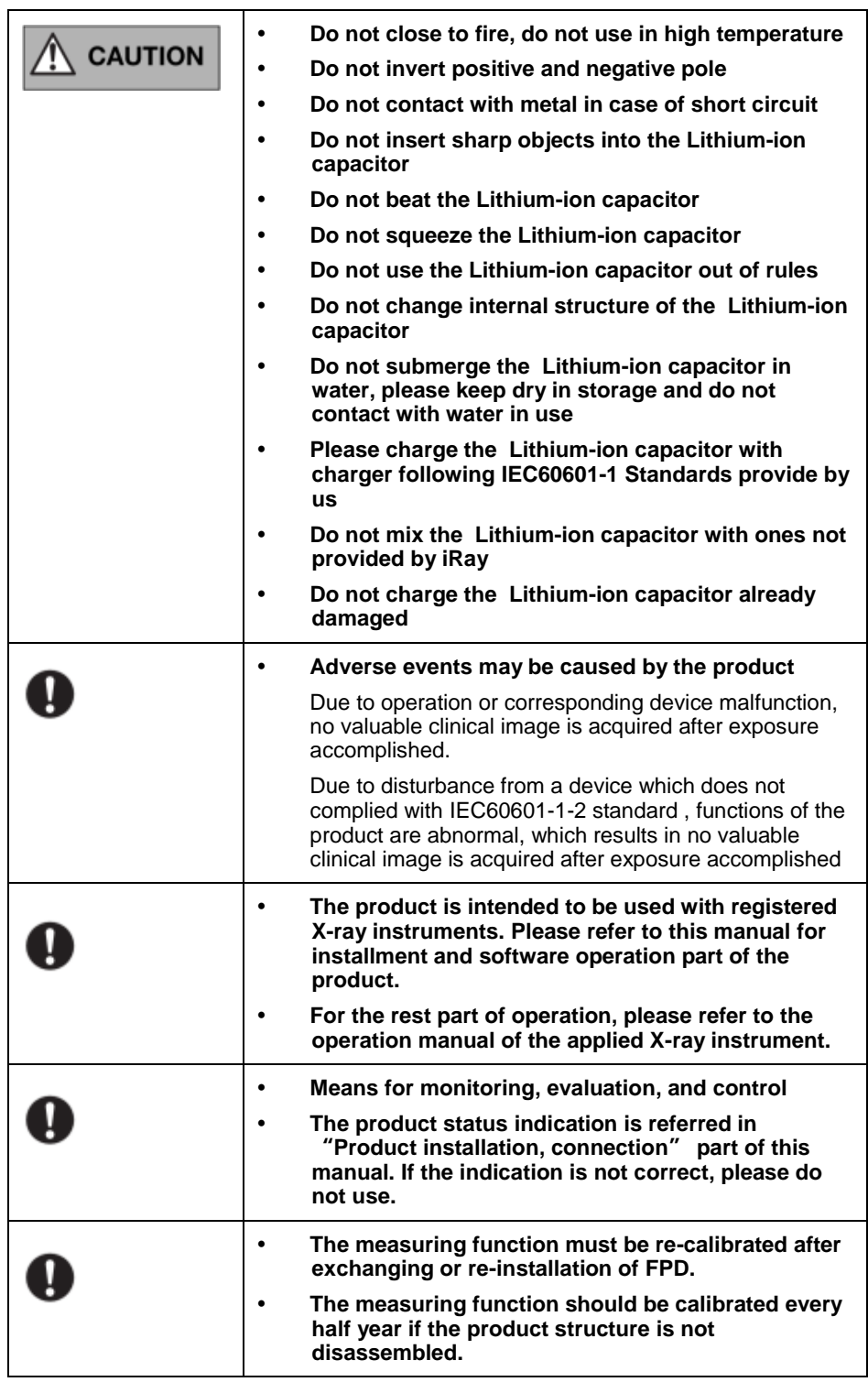

## <span id="page-15-0"></span>**1.2 Notes for Using**

When using the equipment, take the following precautions. Otherwise, problems may occur and the equipment may not function correctly.

#### *Before exposure*

Be sure to check the equipment daily and confirm that it works properly.

- Sudden heating of the room in cold areas will cause condensation to form on the equipment. In this case, wait until the condensation evaporates before performing an exposure. If the equipment is used while condensation is formed on it, problems may occur in the quality of captured images. When an air-conditioner is used, be sure to raise/lower the temperature gradually so that a difference of temperature in the room and equipment does not occur, to prevent condensation.
- The detector should warm up for 30 minutes before exposure or updating the gain map or defect map.

#### *During exposure*

- Do not move the power or Ethernet Cables during exposure, or it may cause image noise or artifacts, even incorrect images.
- Do not use the devices near the equipment generating a strong magnetic field. Otherwise, it may cause image noise, artifacts or even incorrect images.

#### *After exposure*

Recommend to shut down the detector's power for storage when no use.

#### *Disinfection and Cleaning*

- After every examination, wipe the patient contact surfaces of the detector using disinfectants such as ethanol, to prevent the risk of infection. For details on how to sterilize, consult a specialist.
- Do not spray the detector directly with disinfectants or detergents.
- Wipe it with a cloth slightly damped with a neutral detergent. Do not use solvents such as alcohol, thinner, benzene, acid and base. Doing so may damage the surface of the equipment.
- It's recommended to use a waterproof non-woven cover as the isolated layer between detector and the blooding patient.

# <span id="page-17-0"></span>2. General Description

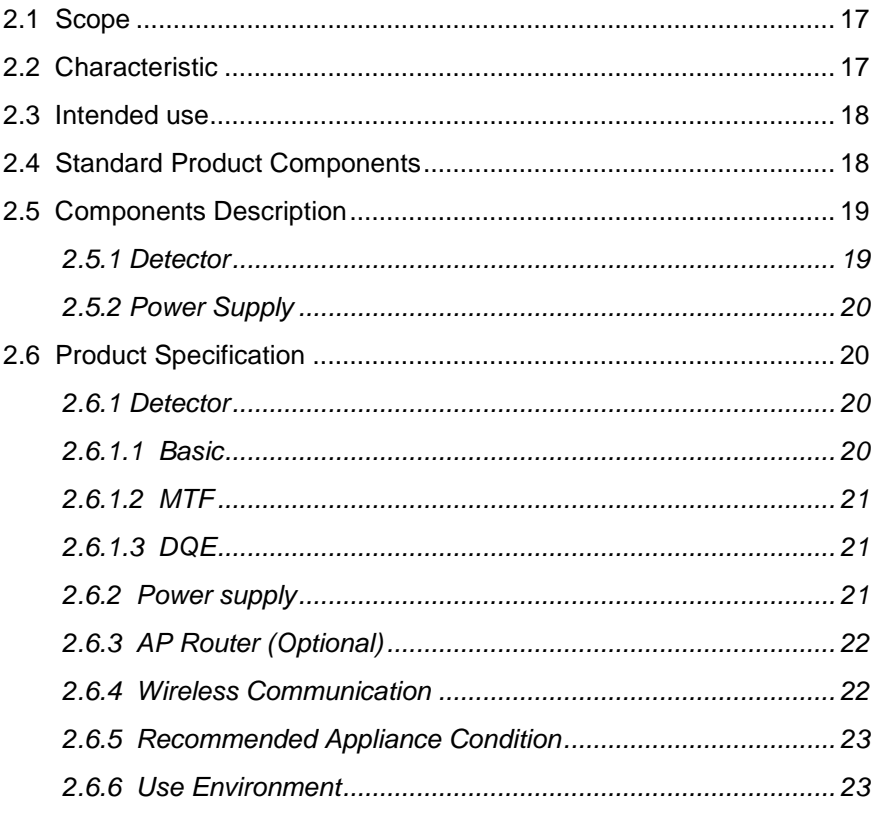

Mars1717XU is a cassette-size wireless X-ray flat panel detector based on amorphous silicon thin-film transistor technologies. It is developed to provide the highest quality of radiographic image, which contains an active matrix of 3072×3072 with 139um pixel pitch. Detectors' scintillator is CsI(Caesium Iodide). The greatest improvement is Mars1717XU supports wireless communication between detectors and PC, and employs Lithium-ion capacitor, which makes Mars1717XU a real portable panel.

#### <span id="page-18-0"></span>**2.1 Scope**

This manual contains information about the iRay Mars1717XU. All operators must read and understand this manual before using equipment. All information in this manual, including the illustrations, is based on equipment prototype. If configuration of your equipment does not have any of these items, information about these items in the manual does not apply to your equipment.

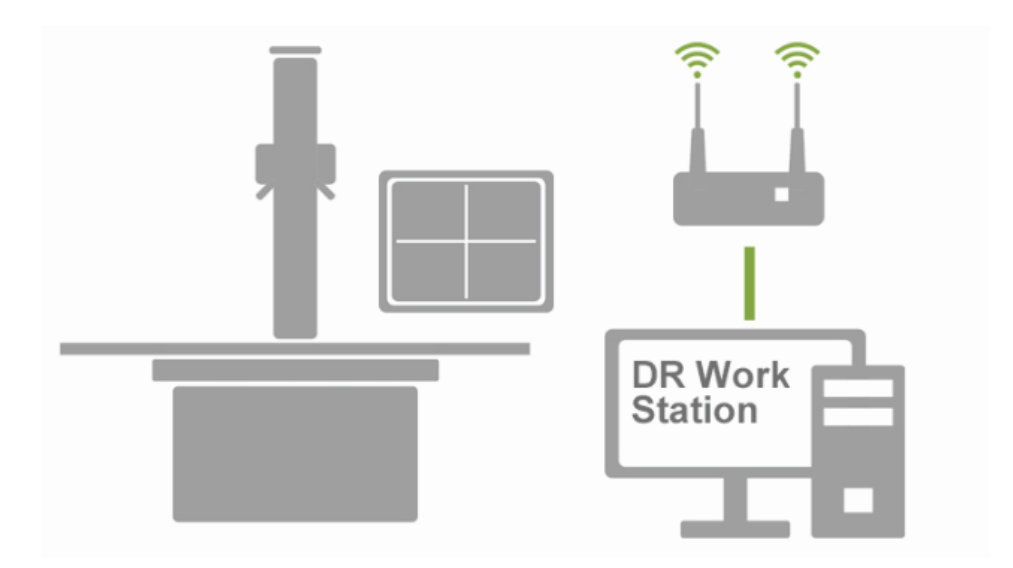

#### <span id="page-18-1"></span>**2.2 Characteristic**

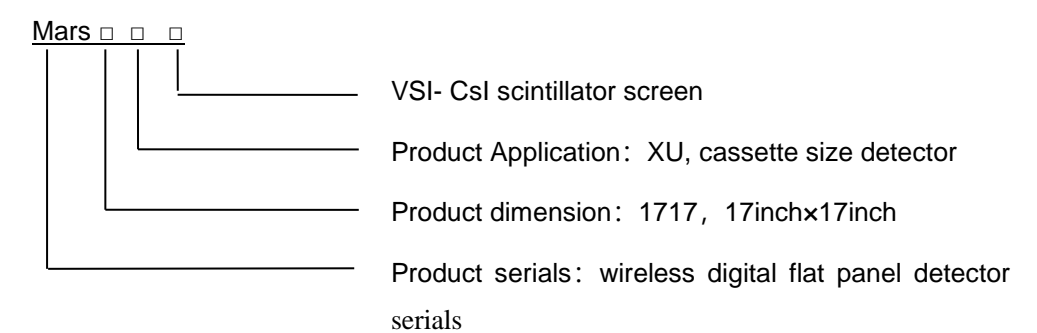

- Wireless static Flat Panel Detector used for general radiography.
- 17 × 17 inch
- Built-in non-detachable Lithium-ion capacitor

#### <span id="page-19-0"></span>**2.3 Intended use**

The Mars1717XU Wireless Digital Flat Panel detector [\(hereinafter](javascript:void(0);) [referred](javascript:void(0);) [to](javascript:void(0);) [as](javascript:void(0);) Mars1717XU) is compatible with digital medical X-ray radiography system for a medical institute to acquire digital X-ray imaging of patient body.

The Flat Panel Detector (FPD) of Mars1717XU is one of the flat panel detector series based on amorphous silicon technology, which are used in DR system to provide clinical X-ray images. The host computer of Mars1717XU-VSI flat panel detector employs Caesium Iodide (CsI) scintillation screen, and provides WIFI data port and DC power supply.

This panel is not intended for mammography or dental applications, and **prohibited for pregnant women.**

According to the Mars1717XU intended use and the result of risk management, identifying and describing the essential performance as the following:

- a) To perform communication and instruction transmission between the flat plane detector and computer system through wireless router
- b) To perform imaging acquisition by the flat panel detector

This equipment provides digital X-ray imaging for diagnosis of disease, injury, or any applicable health problem. The image is obtained as the result of X-ray passing through the human body and detected by the equipment. iRay will provide equipment and software support for integration of system. The length of DC Power Cable cannot exceed 3.5 m. Or the impedance of protective earth connections may exceed the safety threshold.

### <span id="page-19-1"></span>**2.4 Standard Product Components**

Mars1717XU comes with power supply by both 12V DC and bulit-in Lithium-ion capacitor.

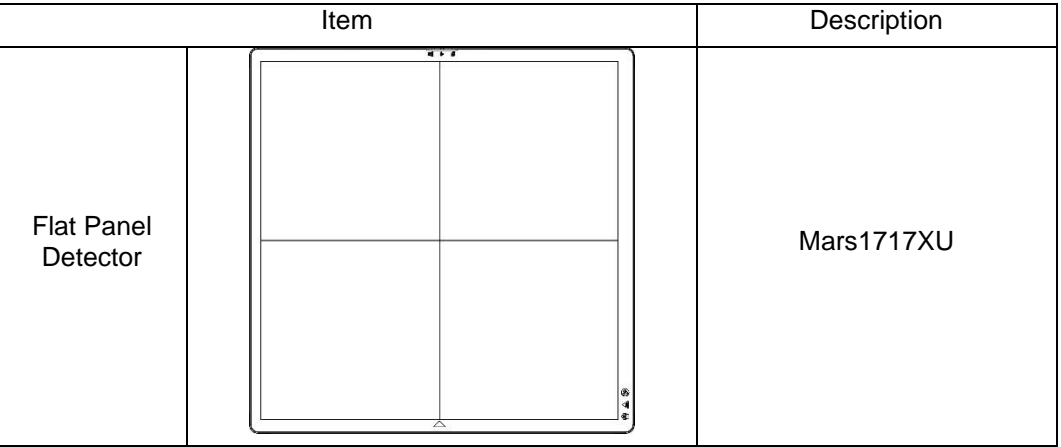

Once powered on, it would build a connection with PC through Wireless connection.

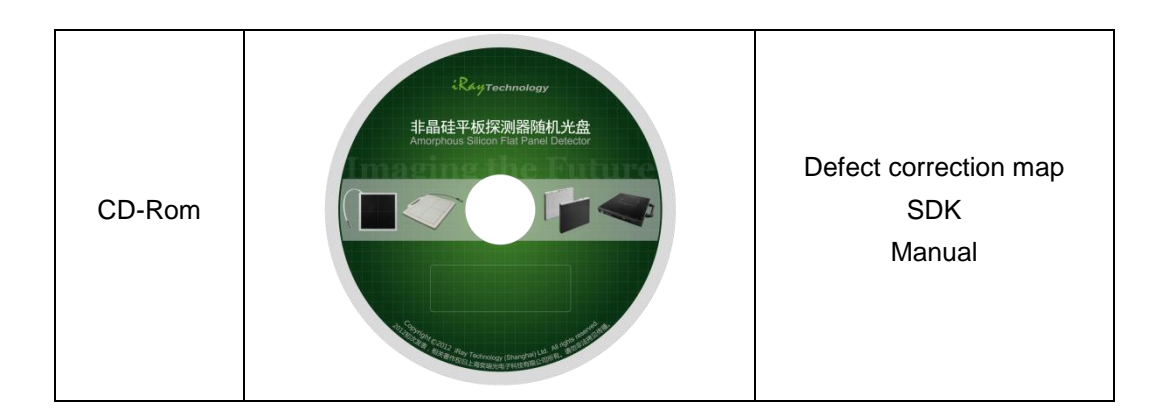

# <span id="page-20-0"></span>**2.5 Components Description**

# <span id="page-20-1"></span>**2.5.1 DETECTOR**

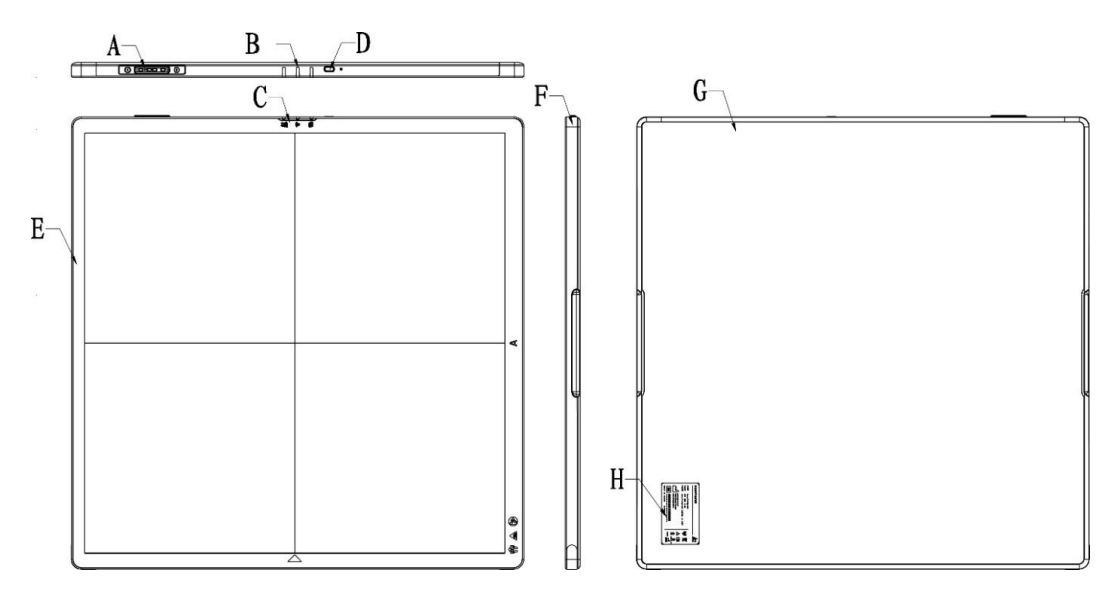

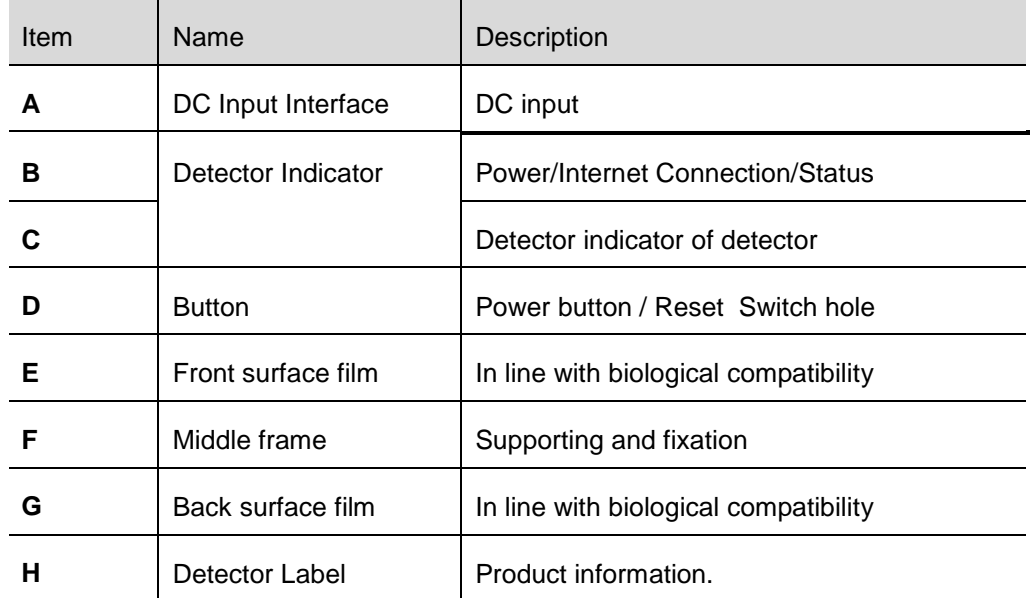

#### <span id="page-21-1"></span>**2.5.2 POWER SUPPLY**

Mars1717XU supports both DC and bulit-in Lithiu-ion capacitor power supply.

The DC power supply is not in the product package, and the external power adapter is only used for customer service maintenance and production.

## <span id="page-21-0"></span>**2.6 Product Specification**

### <span id="page-21-2"></span>**2.6.1 DETECTOR**

#### <span id="page-21-3"></span>**2.6.1.1 BASIC**

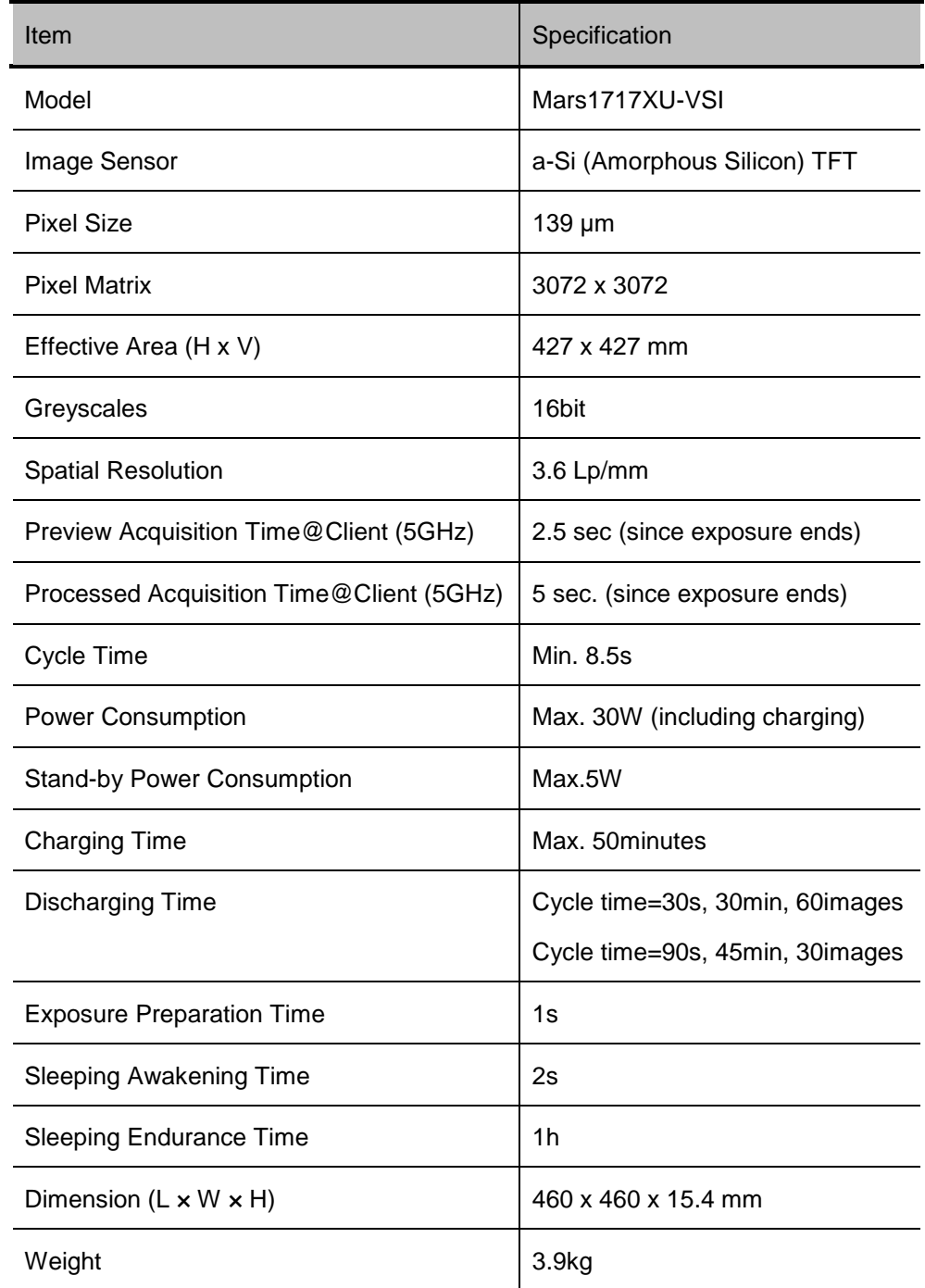

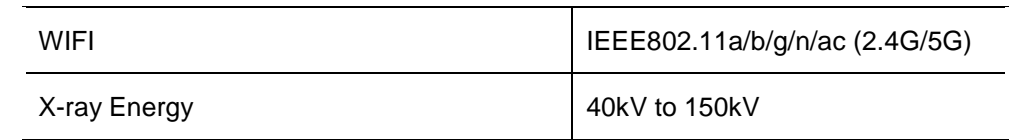

# <span id="page-22-0"></span>**2.6.1.2 MTF**

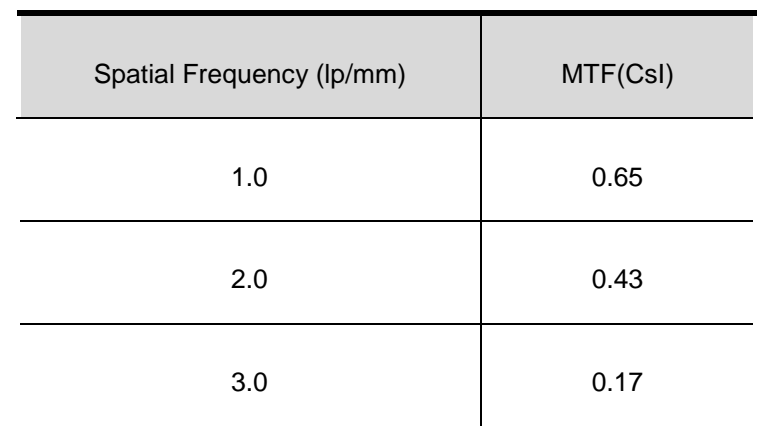

# <span id="page-22-1"></span>**2.6.1.3 DQE**

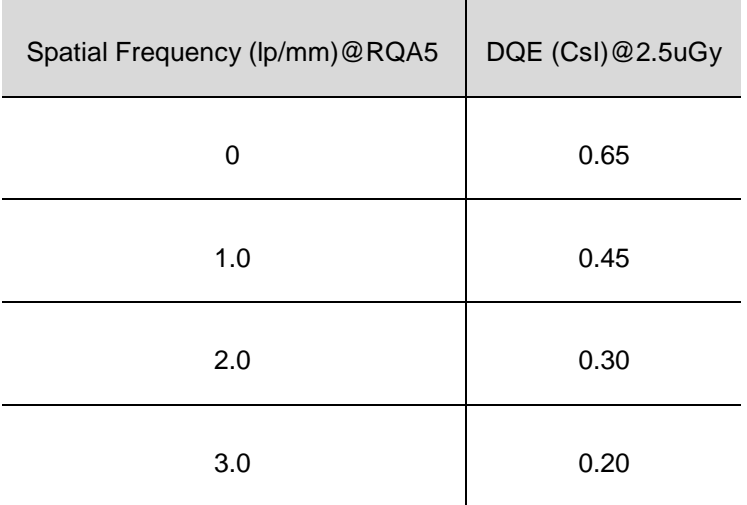

## <span id="page-22-2"></span>**2.6.2 POWER SUPPLY**

Mars1717XU supports both DC and built-in Lithium-ion capacitor power supply..

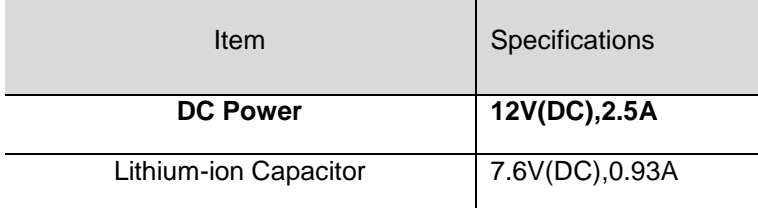

# <span id="page-23-0"></span>**2.6.3 AP ROUTER (OPTIONAL)**

Mars1717XU does not include a wireless AP Router. Users can choose according to their requirement, but the following specification must be matched.

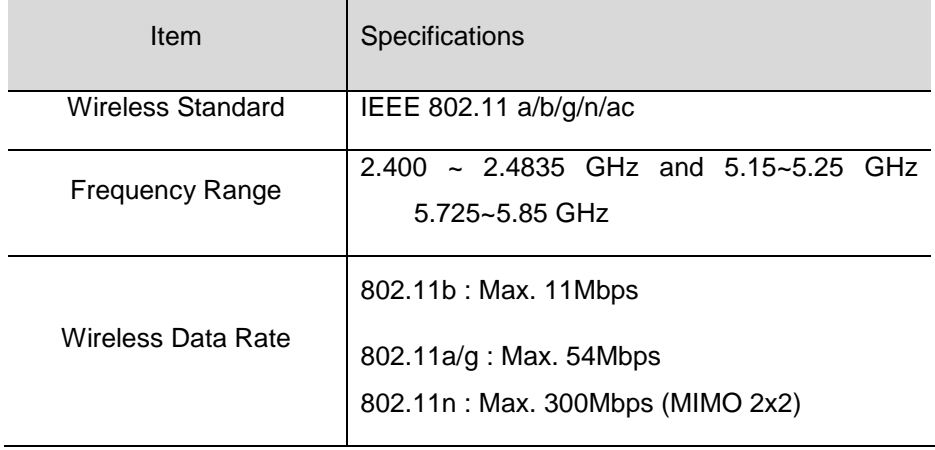

# <span id="page-23-1"></span>**2.6.4 WIRELESS COMMUNICATION**

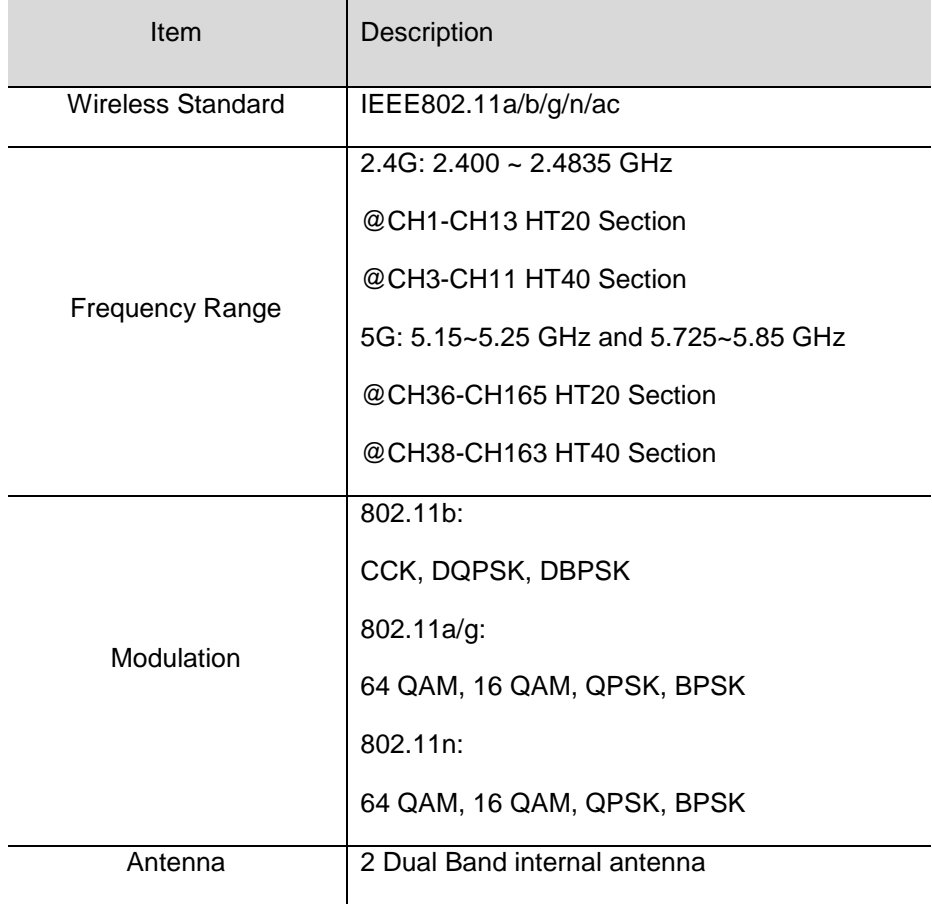

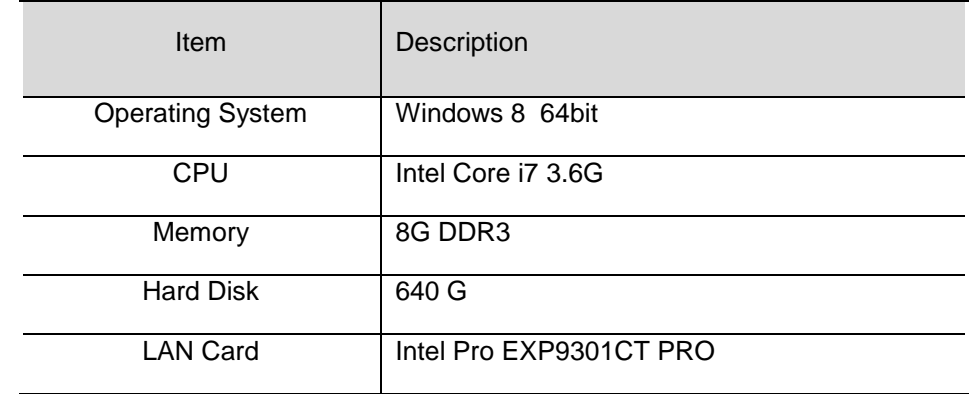

# <span id="page-24-0"></span>**2.6.5 RECOMMENDED APPLIANCE CONDITION**

# <span id="page-24-1"></span>**2.6.6 USE ENVIRONMENT**

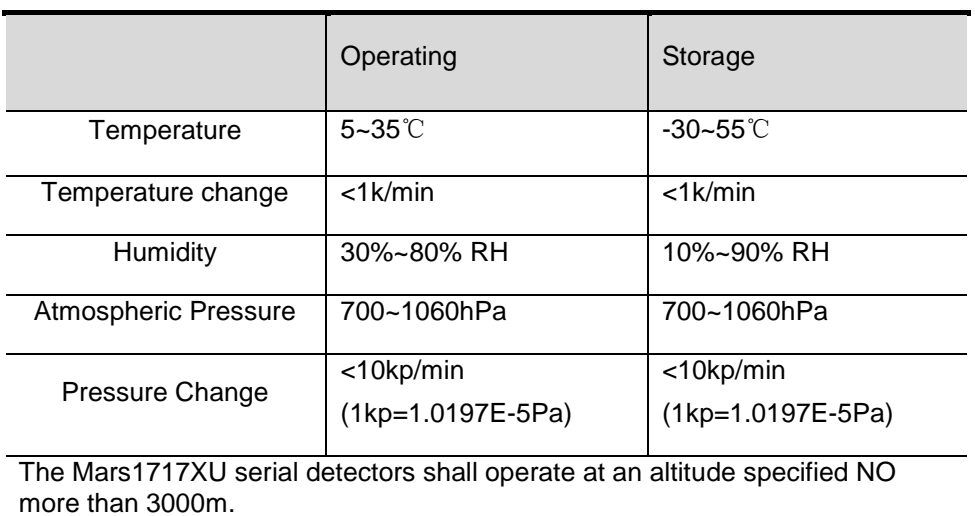

# <span id="page-25-0"></span>3. Installation

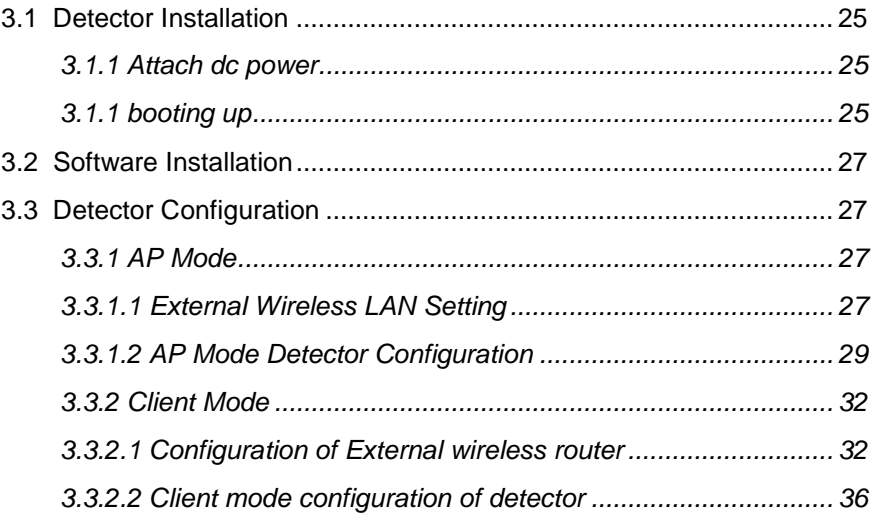

# <span id="page-26-0"></span>**3.1 Detector Installation**

# <span id="page-26-1"></span>**3.1.1 ATTACH DC POWER**

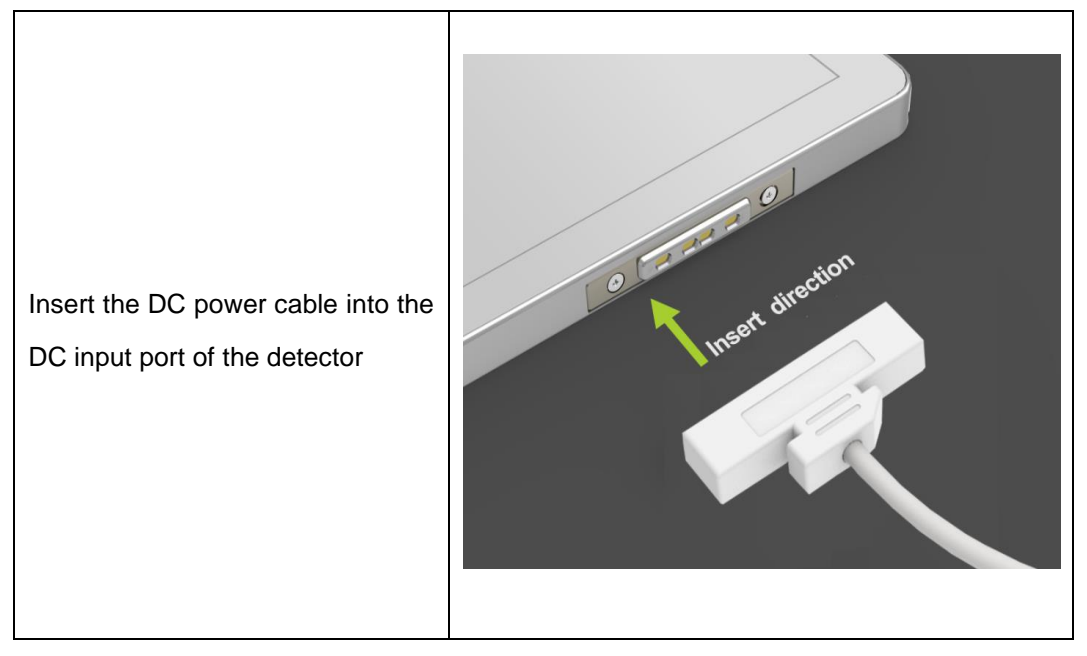

## <span id="page-26-2"></span>**3.1.1 BOOTING UP**

On the control panel, user can press power button to power on/off the detector.

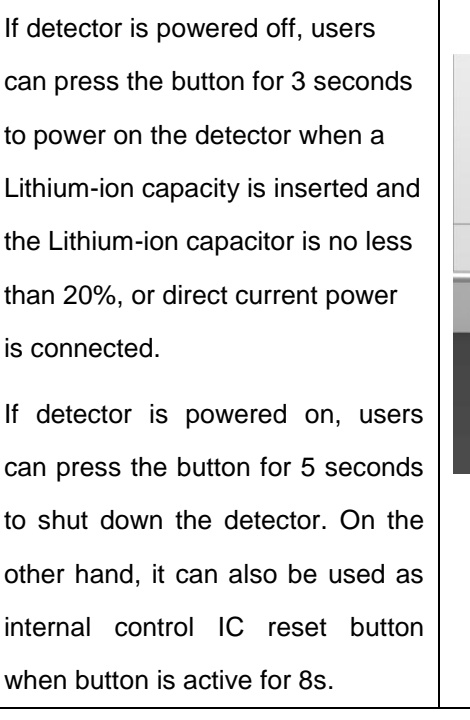

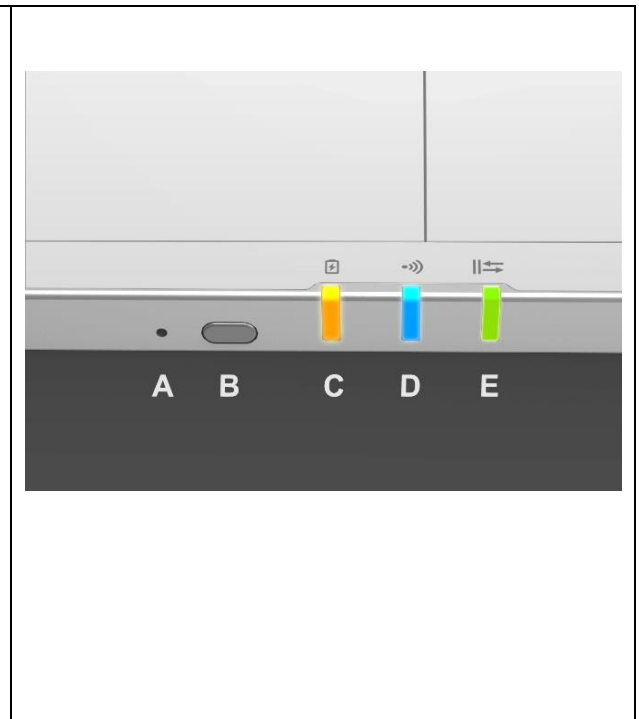

After booting up the detector, user can check the status LED indicator of detector.

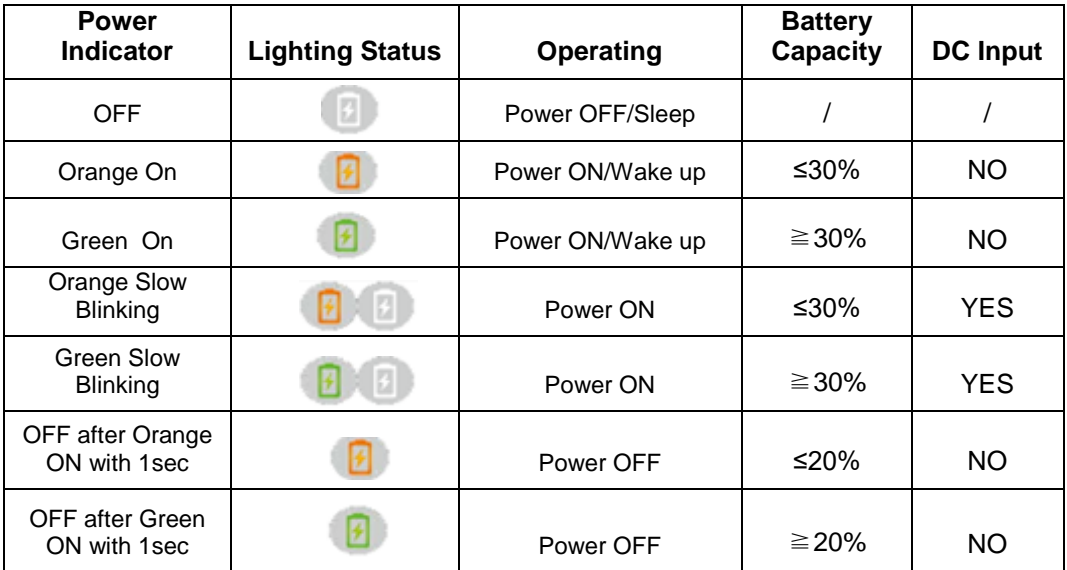

The power indicator C shows as following:

Link indicator D shows as following:

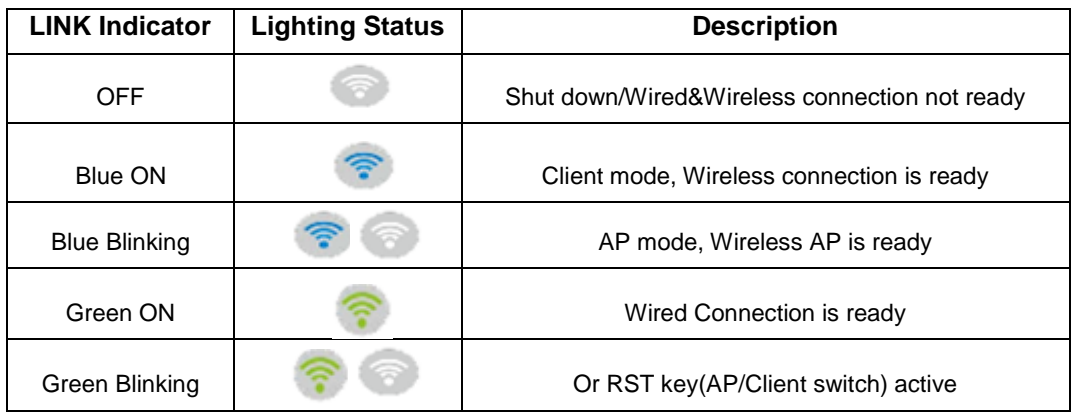

Status indicator E shows as following:

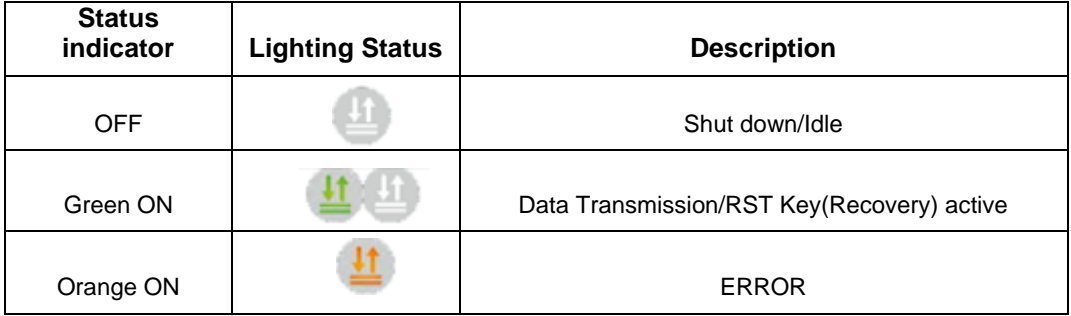

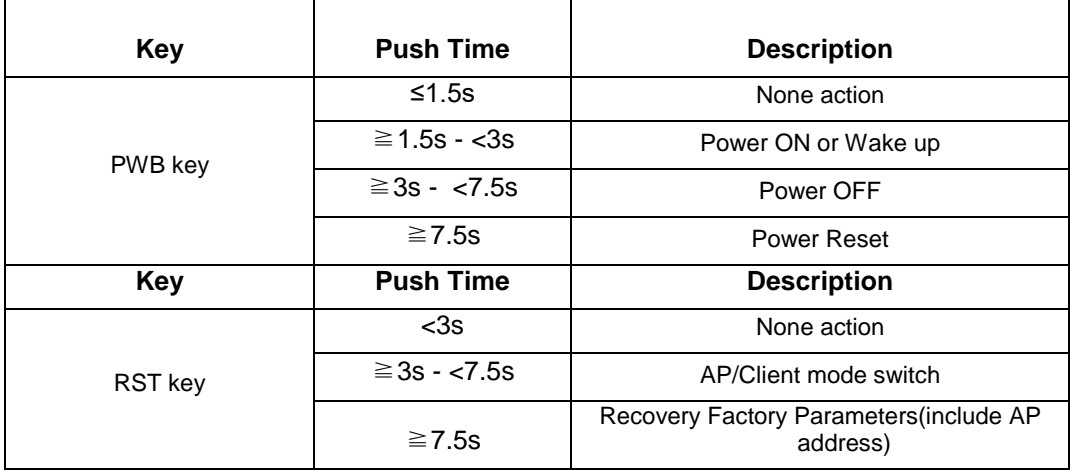

KEY button as following table: PWB key-B; RST key-A

### <span id="page-28-0"></span>**3.2 Software Installation**

In the case of IDetector doesn't work, please install following VC redistribute package [.NET Framework.](http://www.so.com/link?url=http%3A%2F%2Fmsdn.microsoft.com%2Fzh-cn%2Flibrary%2F5a4x27ek.aspx&q=NDP451&ts=1472520311&t=6d64ffa203dd52ee349afbd2462aa46&src=haosou) ( IDetector should not be used for terminal hospital)

- 1. Install Microsoft .NET Framework 4.5 before first use, which needs to be downloaded from the Microsoft website.
- 2. Need to install VC redistribution package vcredist\_x86\_2013 (or vcredist\_x64\_vs2013).

## <span id="page-28-1"></span>**3.3 Detector Configuration**

#### <span id="page-28-2"></span>**3.3.1 AP MODE**

AP Mode is the default set mode of the product during purchasing. The default SSID is XU-SN, password is 12345678, and IP address is 192.168.8.8. The detector will directly connect to wireless LAN when power on.

A user should accomplish wireless client configuration of AP mode as following steps:

### <span id="page-28-3"></span>**3.3.1.1 EXTERNAL WIRELESS LAN SETTING**

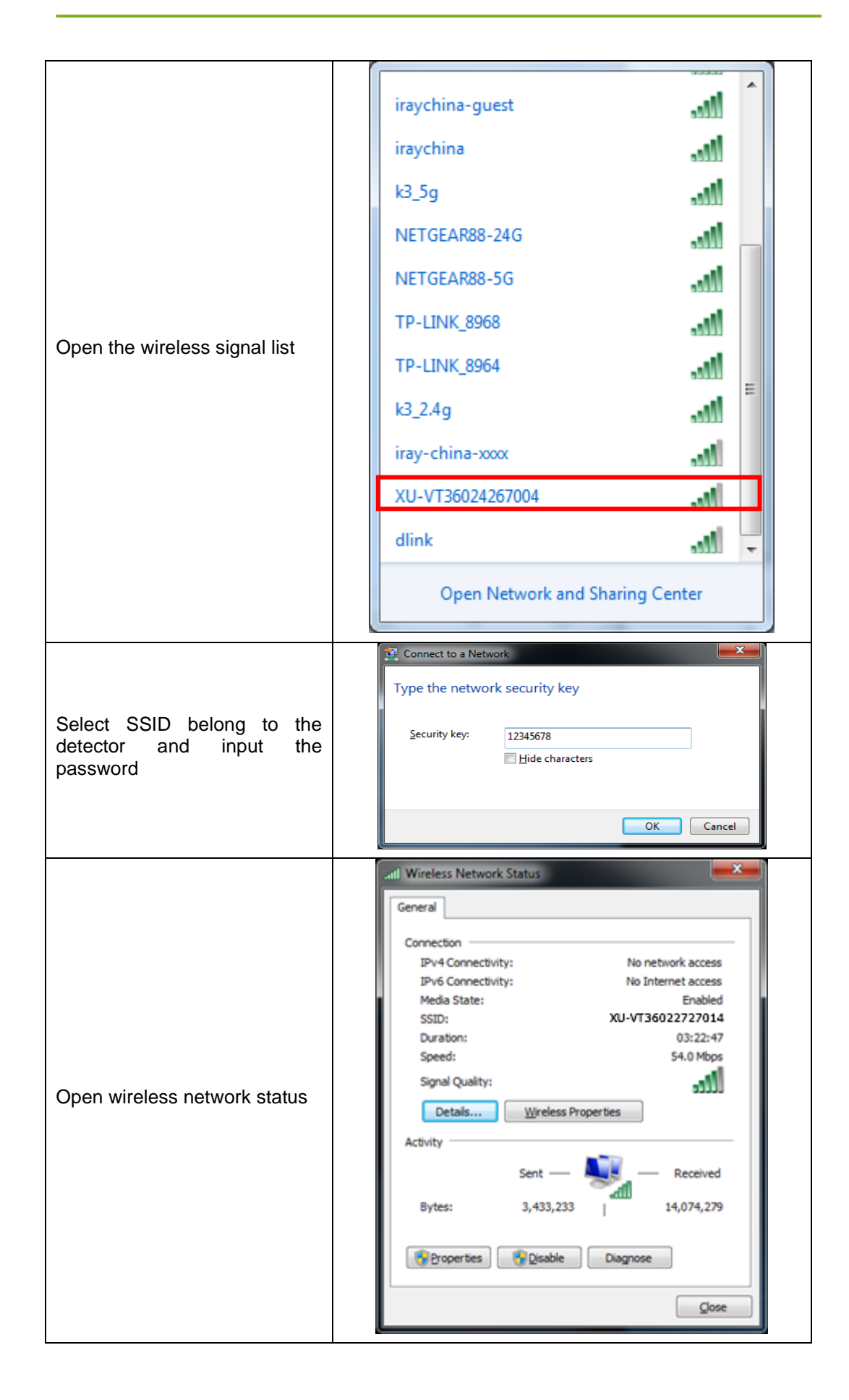

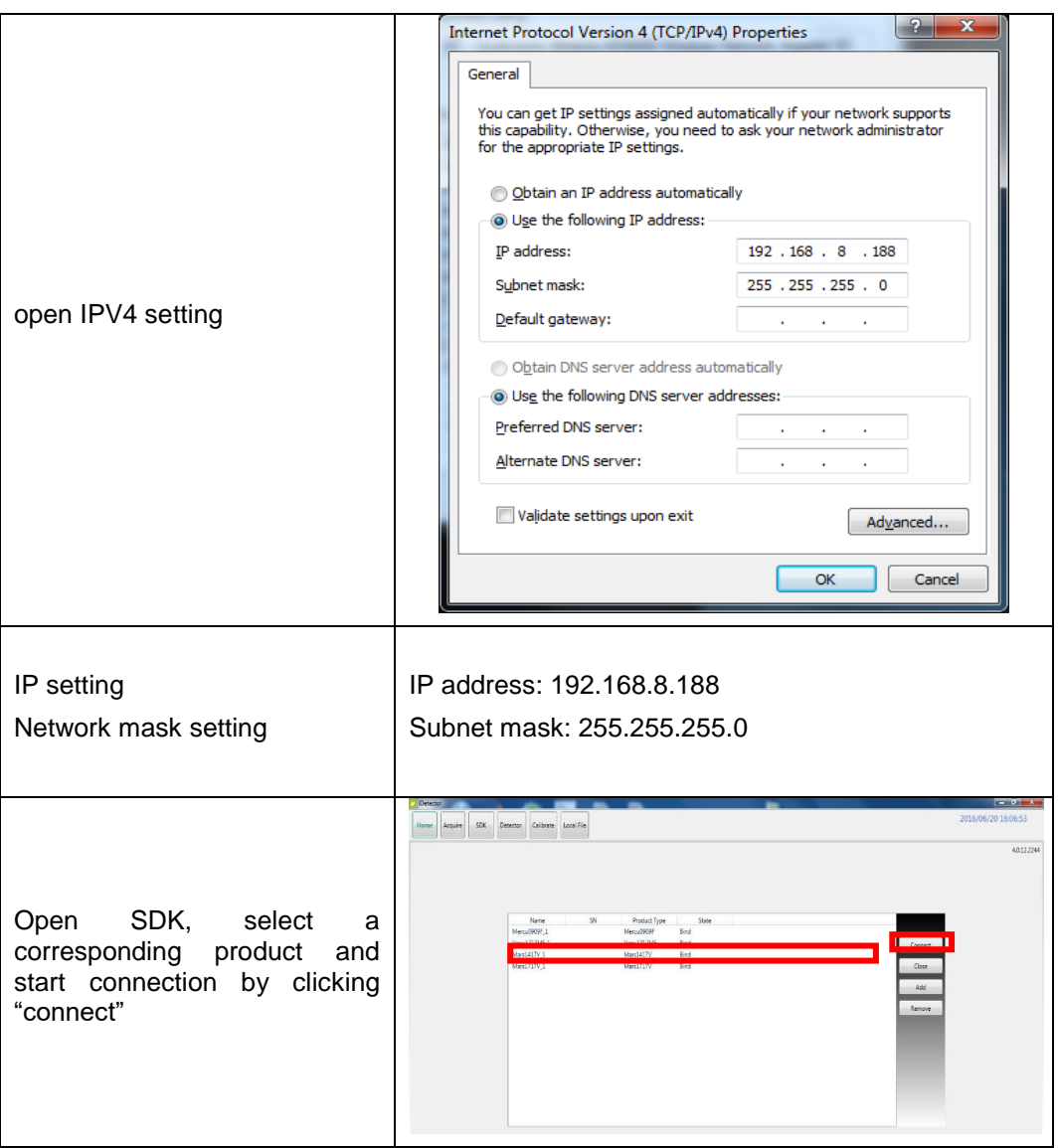

# <span id="page-30-0"></span>**3.3.1.2 AP MODE DETECTOR CONFIGURATION**

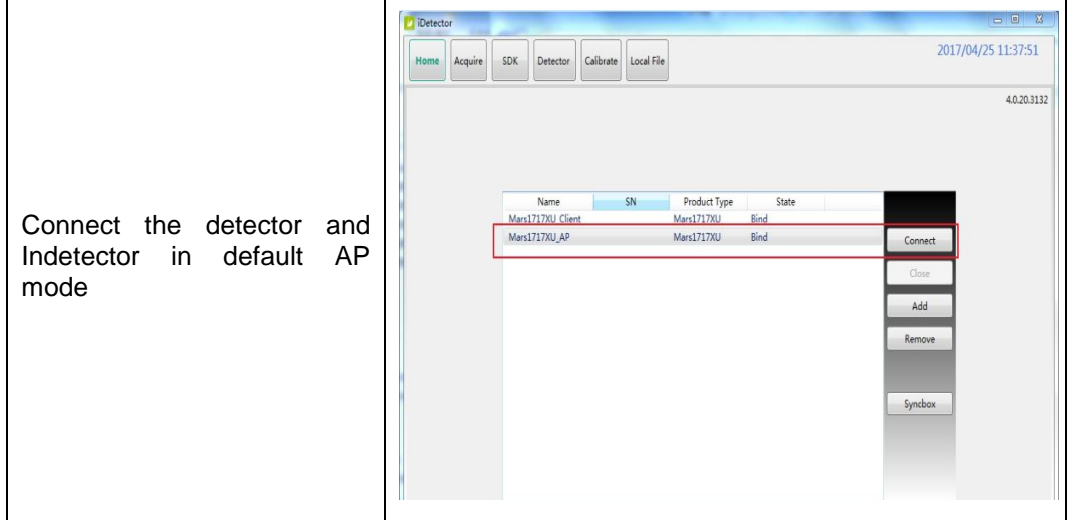

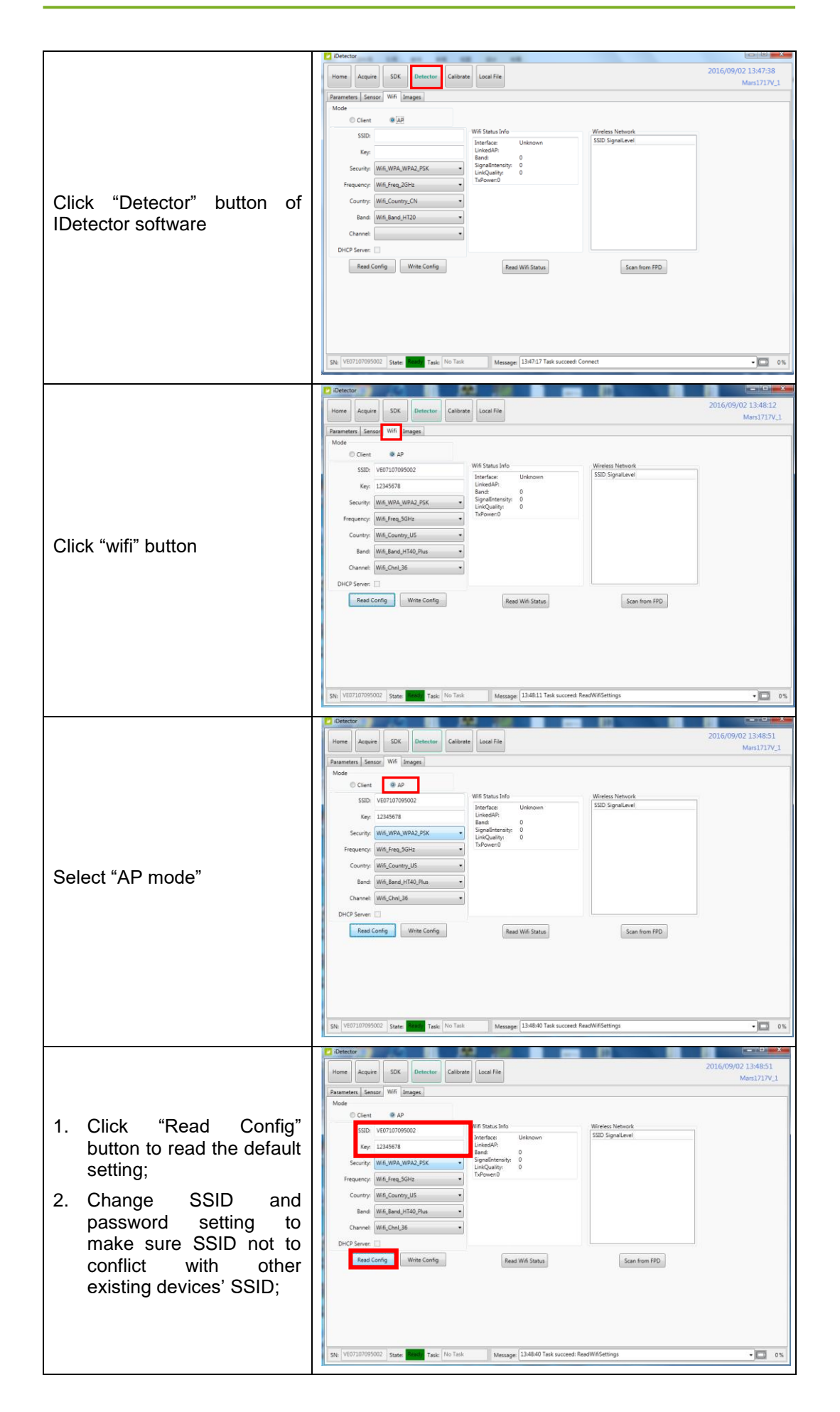

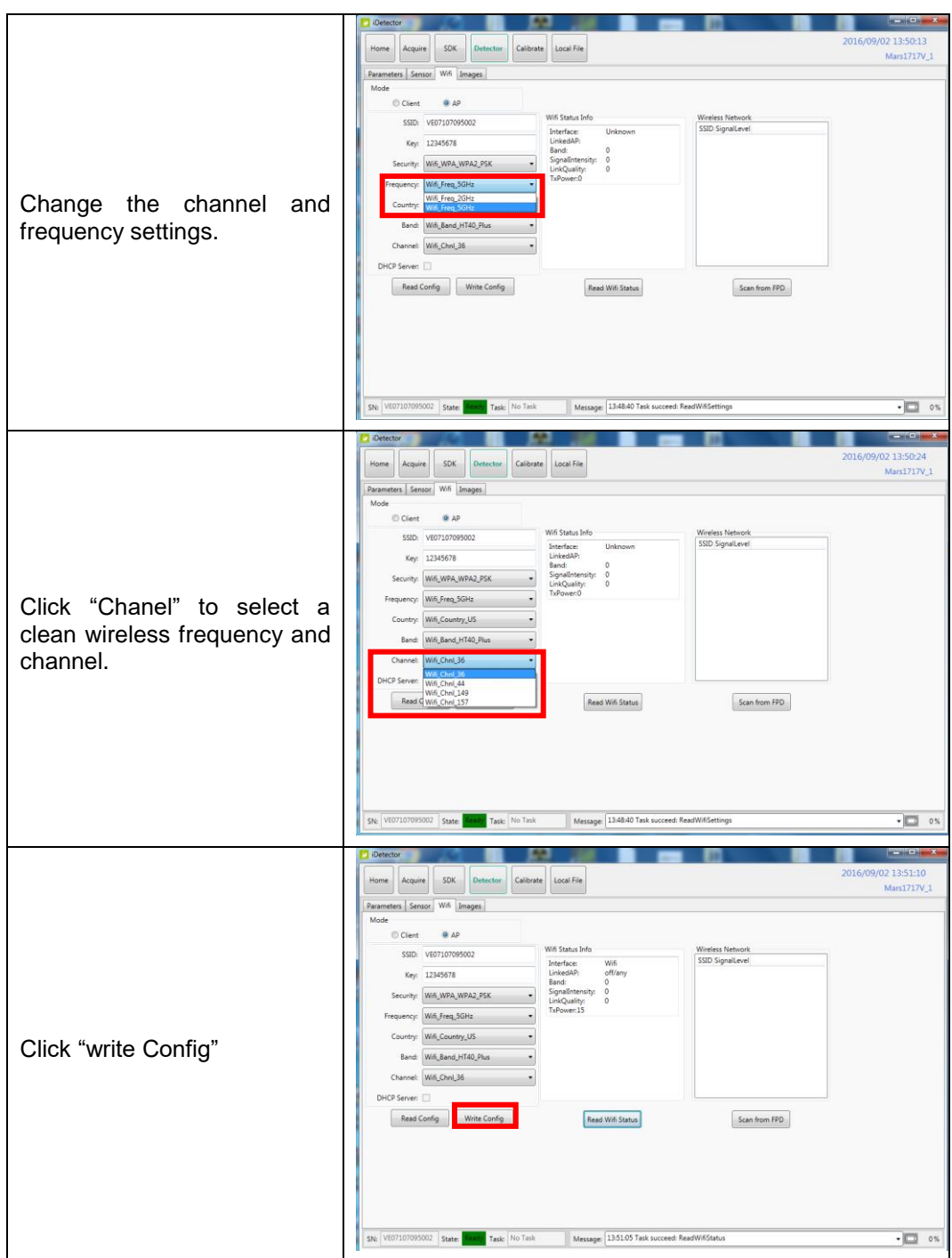

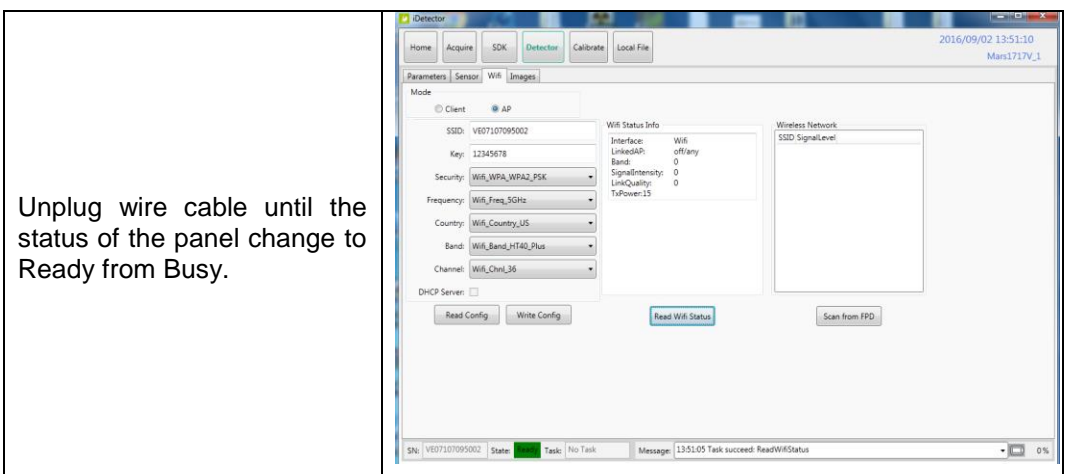

Since the default SSID and password have been changed, a revised AP SSID will be shown when the detector is power on next time.

### <span id="page-33-0"></span>**3.3.2 CLIENT MODE**

The user needs to complete the wireless client mode configuration according to the following operation. **When different detectors are used, it is strictly forbidden to use the same SSID name for connection.**

## <span id="page-33-1"></span>**3.3.2.1 CONFIGURATION OF EXTERNAL WIRELESS ROUTER**

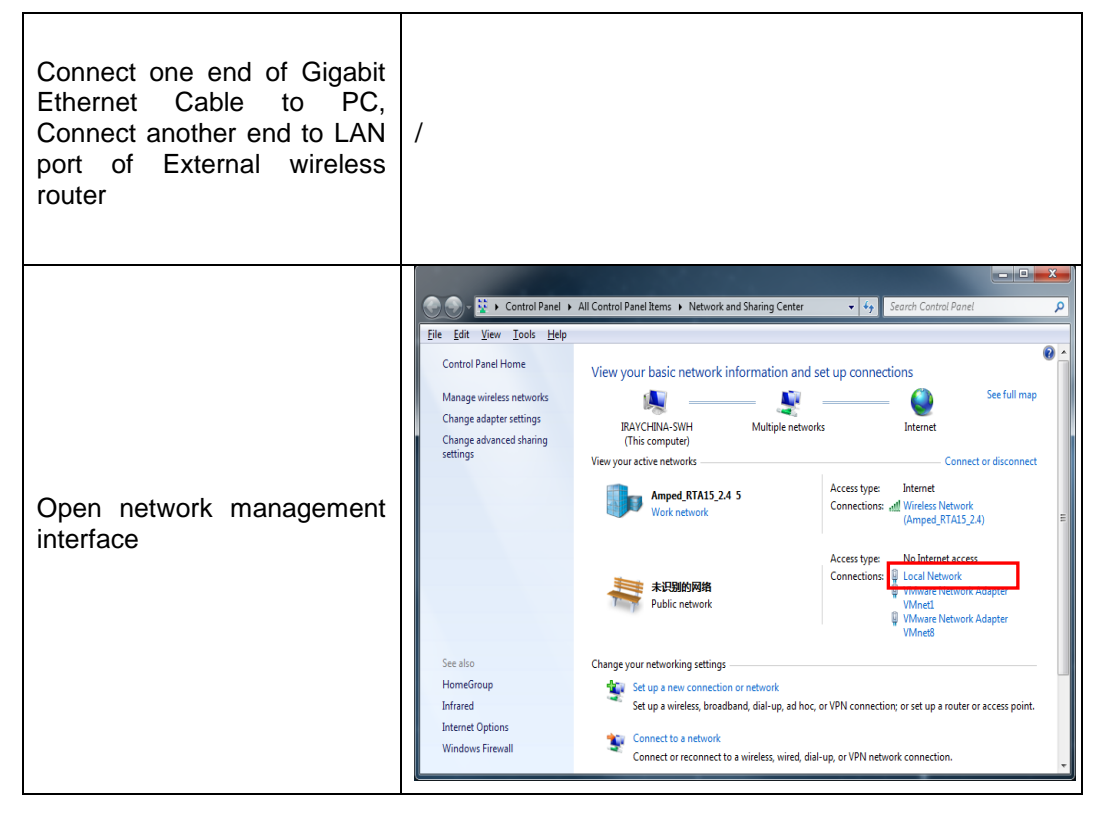

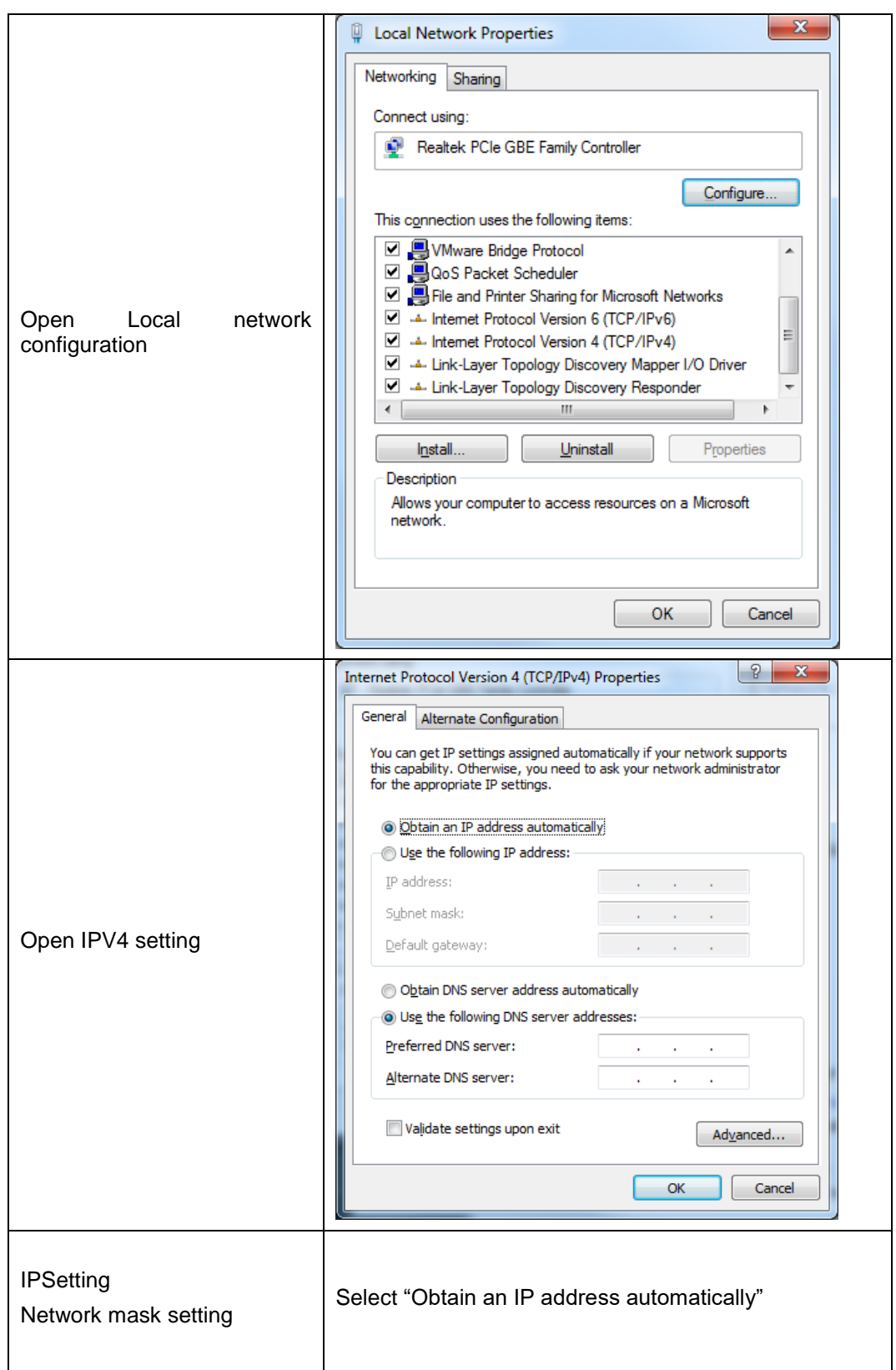

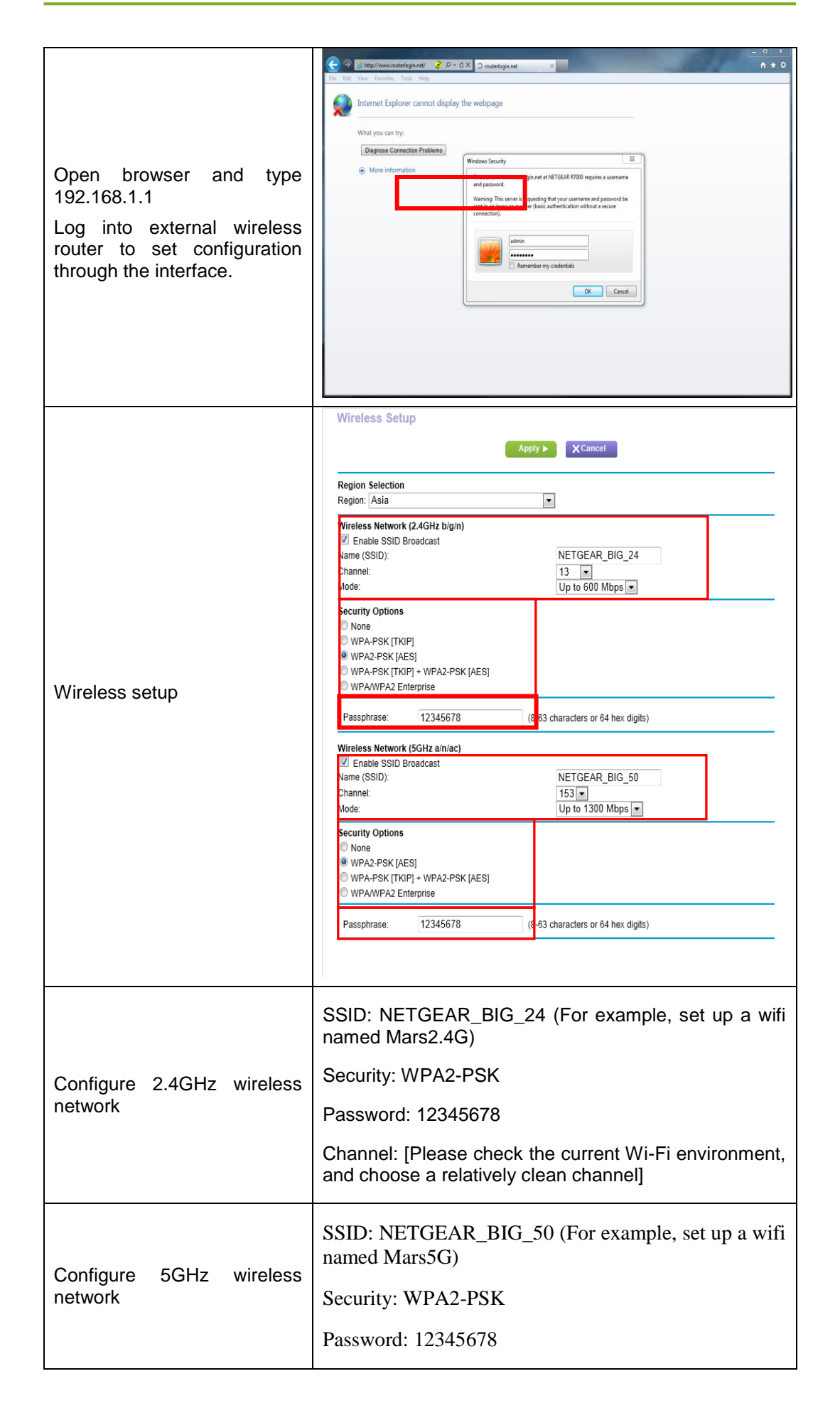

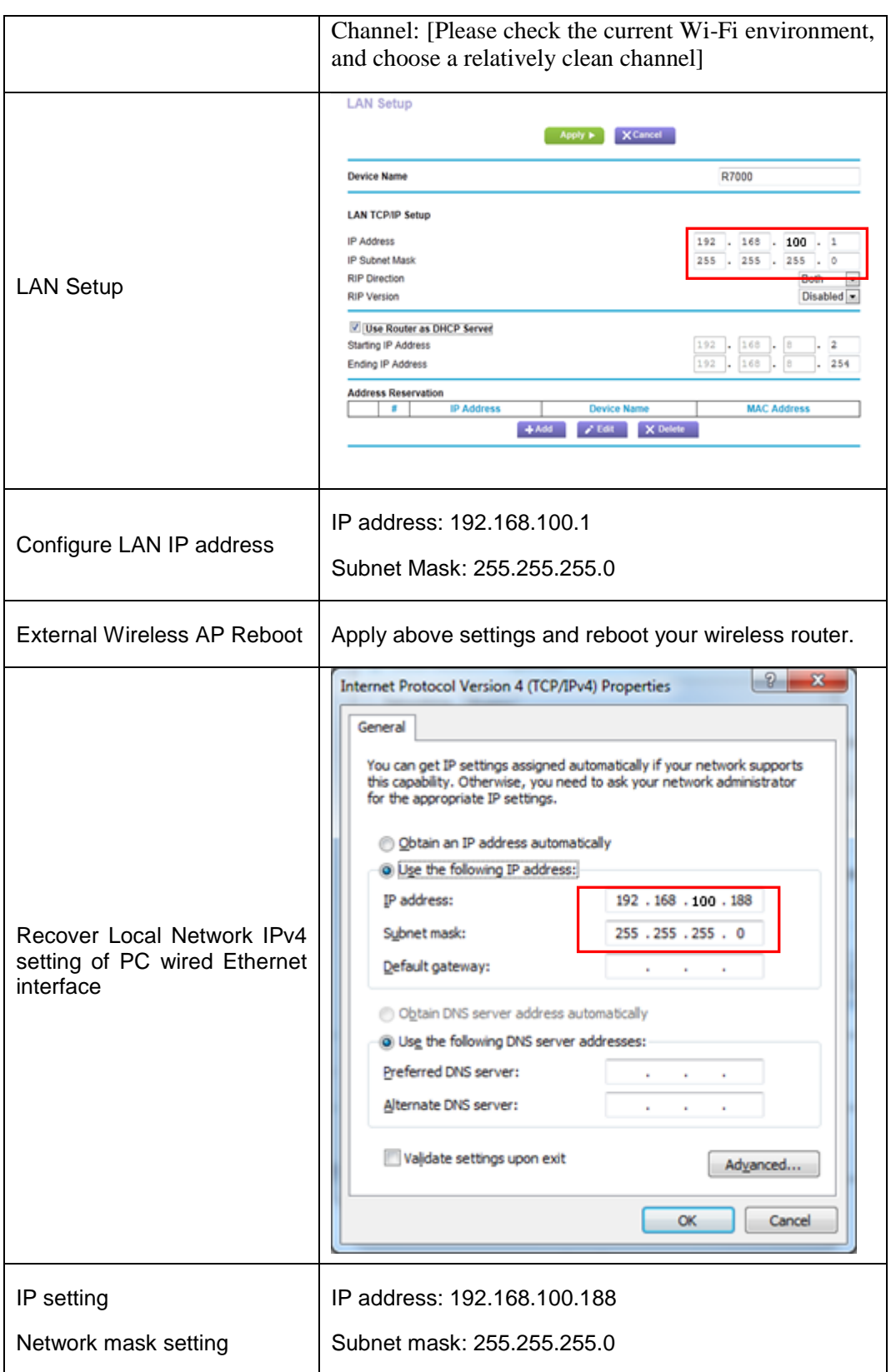

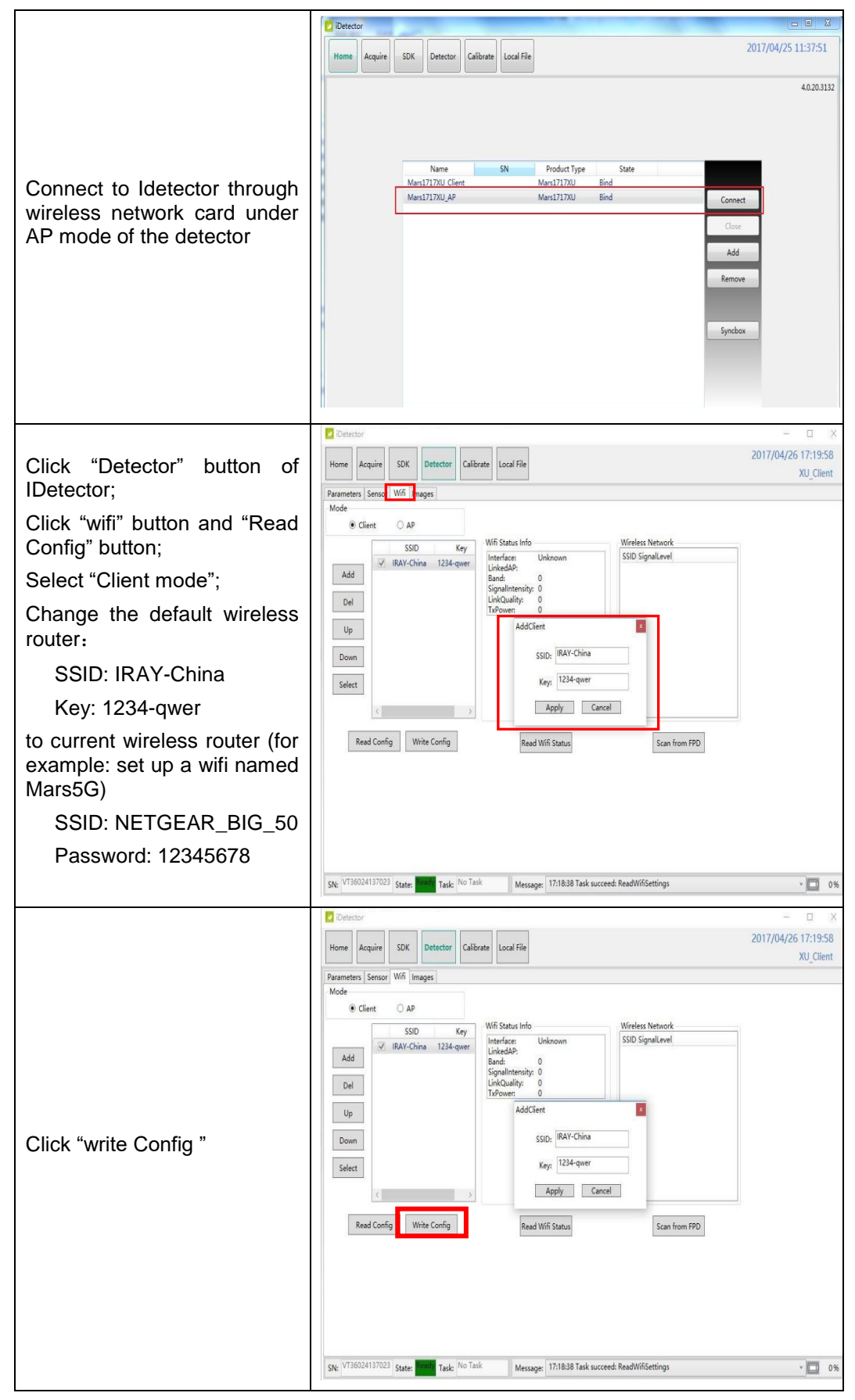

### <span id="page-37-0"></span>**3.3.2.2 CLIENT MODE CONFIGURATION OF DETECTOR**

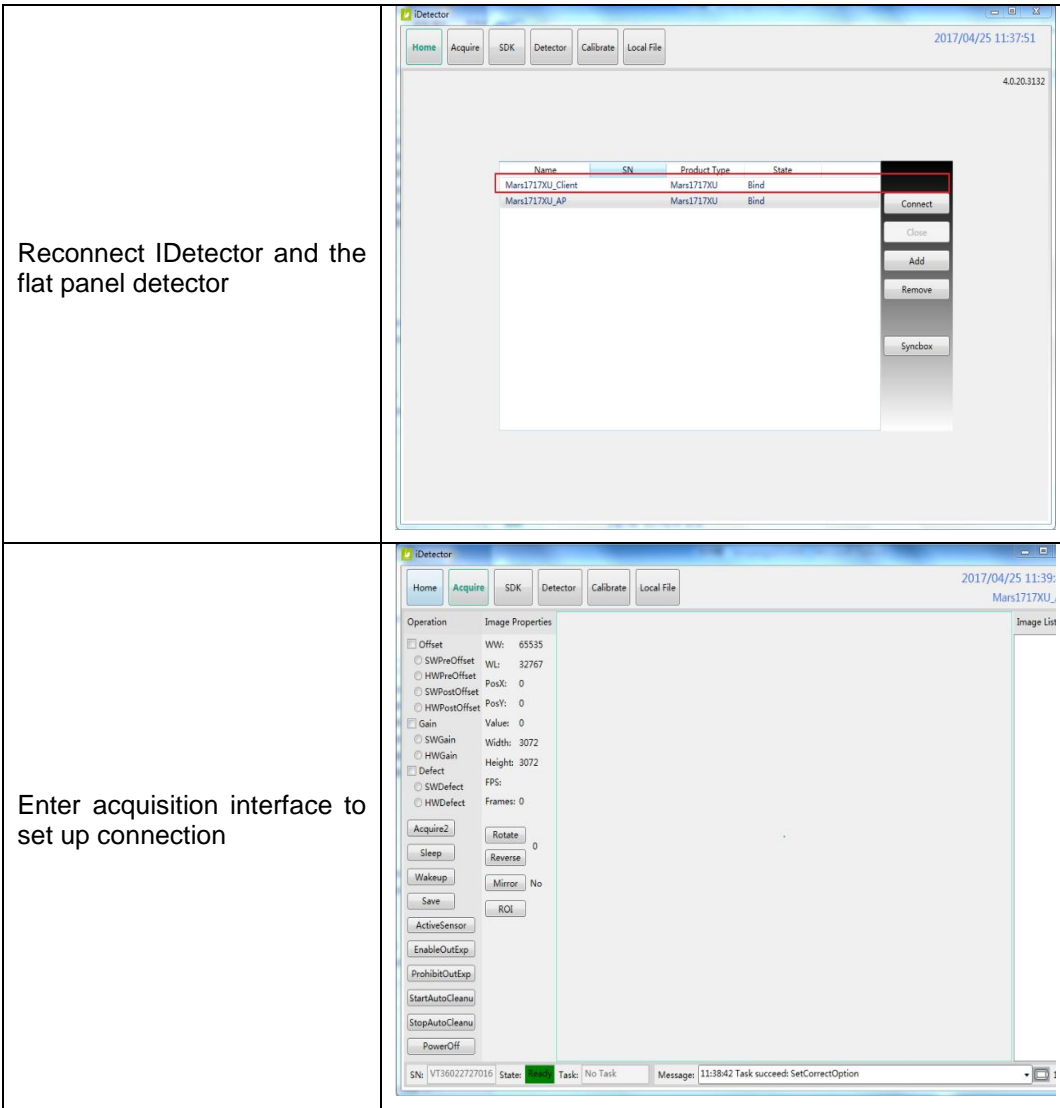

# <span id="page-39-0"></span>4. Operation

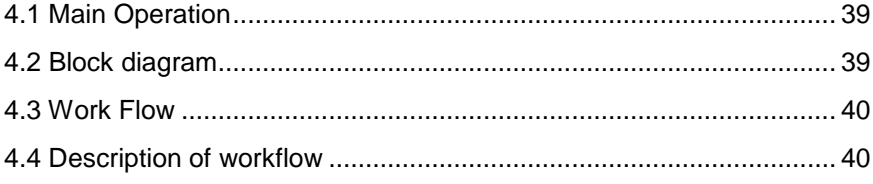

Mars1717XU provides SDK for users to integrate detector into their DR system. Additionally, it also provides applications for demonstration, iDetector. User can use iDetector to control detector without DR system.

#### <span id="page-40-0"></span>**4.1 Main Operation**

To Acquire X-ray image is the main operation of Mars1717XU. Most importantly, detector should build synchronization with X-ray generator.Mars1717XU is born with PREP\_ACQ2 Mode to acquire X-ray image.

#### <span id="page-40-1"></span>**4.2 Block diagram**

Software mode is the basic way to acquire X-ray image. Please see figure below for general feature

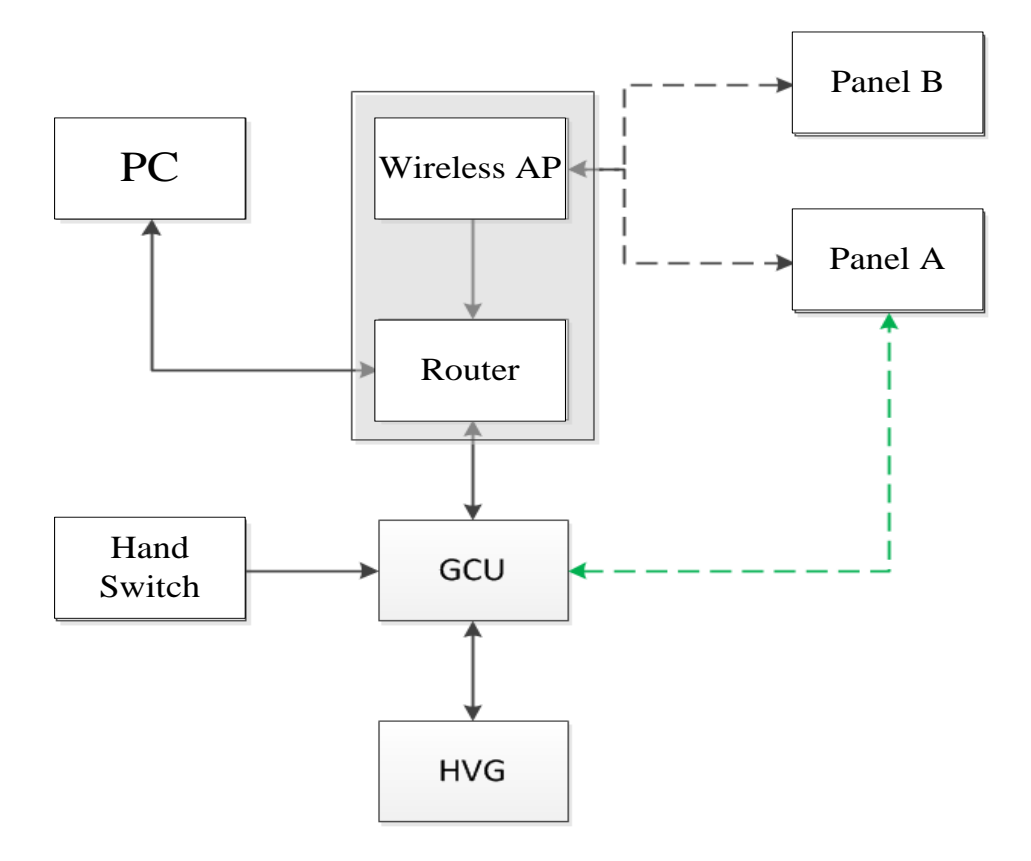

Workstation is a host PC device installed with IDetector or SDK. In RREP\_ACQ2 Mode, the workstation communicates with GCU through SDK (double panel mode) or the flat panel detector to control X-ray imaging time of X-ray generator.

### <span id="page-41-0"></span>**4.3 Work Flow**

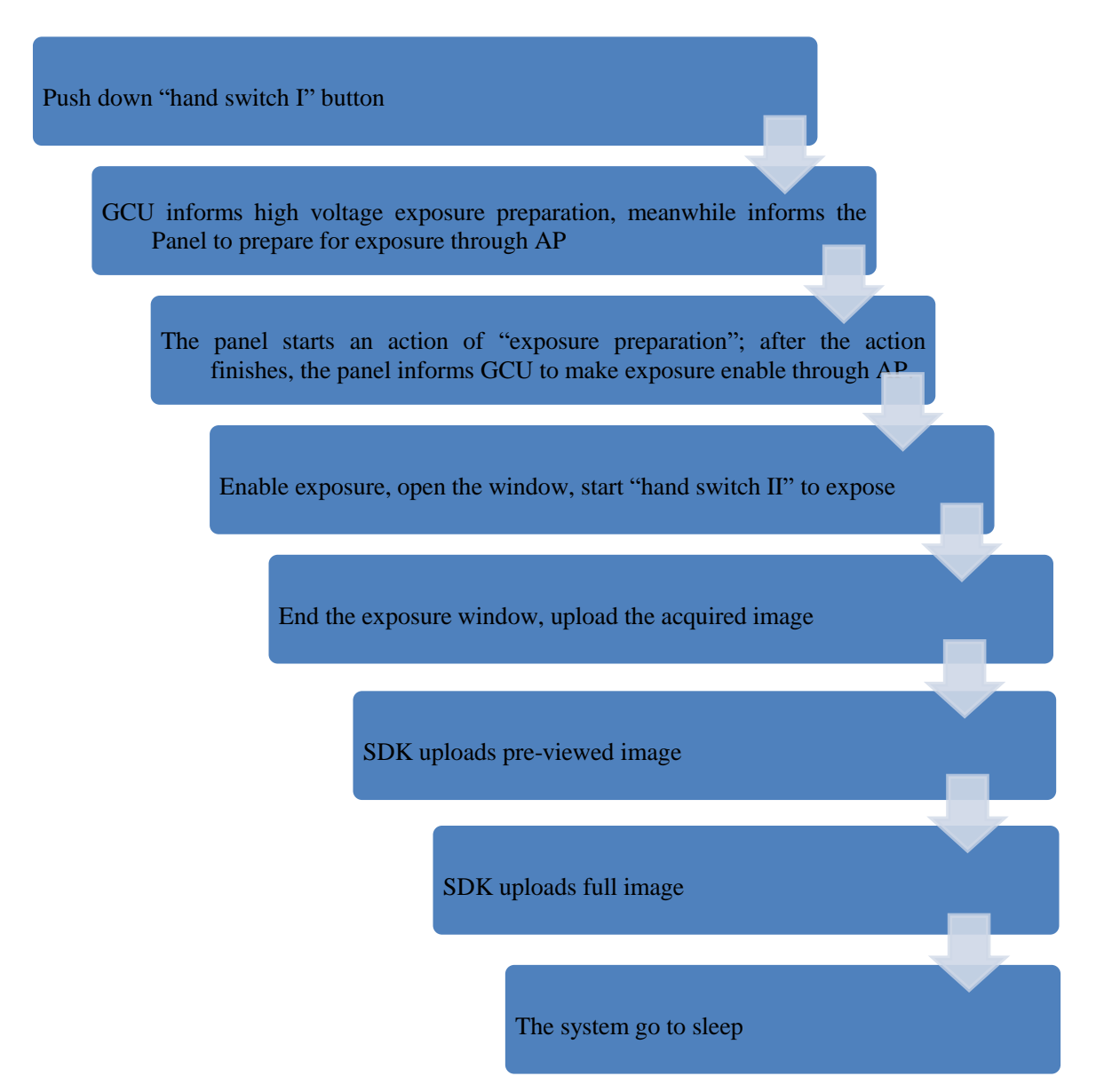

## <span id="page-41-1"></span>**4.4 Description of workflow**

- 1. Workstation PC receives "Awaken hand switch I prep " request, sends command "Awaken" to the detector; the detector starts internal clear after receiving "Awaken" command sent from the workstation;
- 2. Meanwhile the workstation informs GCU (I/O Box) to control high voltage generator to start anode rotation;
- 3. Workstation PC receives "Hand switch II exposure" request, confirms whether GCU anode rotation has ended and whether the detector has completed awaken preparation;
- 4. If the preparation is completed, the workstation PC asks GCU to send "Hand switch II exposure" request to high voltage generator;
- 5. Send "Exposure" request to the flat panel detector if preparation of the high voltage generator is confirmed to be completed;
- 6. The detector sends "Exposure" information to GCU, and then corresponding information will be shown in IDetector information bar, and the user is noticed that the detector is ready to receive X-ray;
- 7. GCU receives "Exposure" to start generating X-ray, and the X-ray generator starts to release X-ray;
- 8. After the X-ray generator finishes X-ray shooting, GCU send "End exposure" request to the detector;
- 9. The detector receives "End exposure" request from GCU and then perform "Acquire" action;
- 10. The detector completes image acquisition and begins to send data to the workstation;
- 11. Workstation receives all image data from the detector (including preview image and full image).

Typical Cycle Analysis

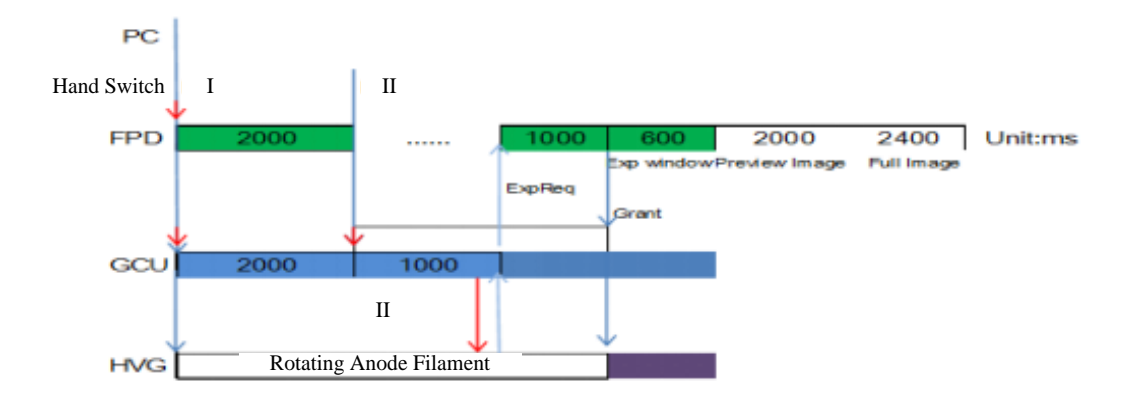

# <span id="page-43-0"></span>5. Regulatory Information

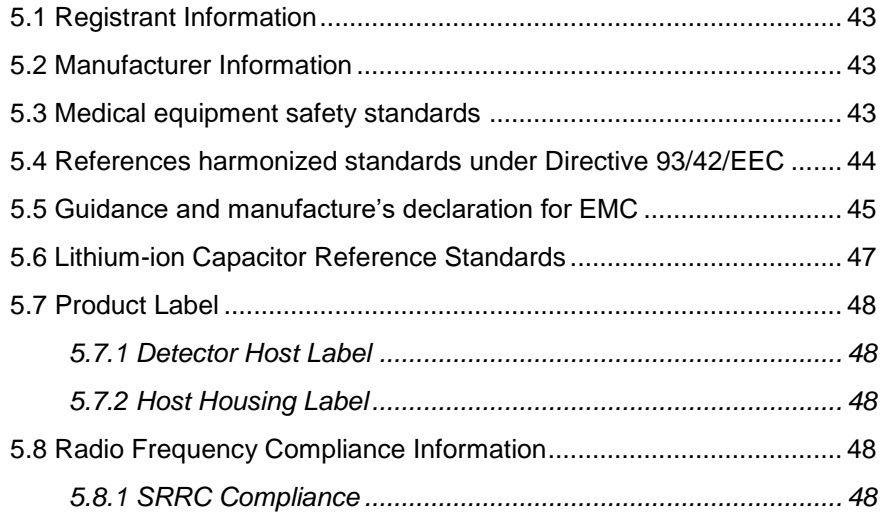

#### <span id="page-44-0"></span>**5.1 Registrant Information**

Registrant: iRay Technology Co., Ltd .

Address: Room 202, Building 9, No.590, Ruiqing Rd, East area of Zhangjiang Hi-tech industrial district, Pudong, Shanghai, PRC, 201201

Contact: +86-21-50720560

After-sales Service Office: iRay Technology Co., Ltd .

Address of After-sales Service Office: Building 45, No.1000, Jinhai Rd, Pudong New Area, Shanghai, PRC, 201206

Contact of After-sales Service Office: +86-21-50720560

#### <span id="page-44-1"></span>**5.2 Manufacturer Information**

Manufacturer: iRay Technology Co., Ltd .

Address: Room 202, Building 9, No.590, Ruiqing Rd, East area of Zhangjiang Hi-tech industrial district, Pudong, Shanghai, PRC, 201201

Production Address: Room 202, Building 9, No.590, Ruiqing Rd, East area of Zhangjiang Hi-tech industrial district, Pudong, Shanghai, PRC, 201201

Contact: +86-21-50720560

Production Licence Number: Shanghai Food and Drug Machinery Safety Production Permission No. 20121946

#### <span id="page-44-2"></span>**5.3 Medical equipment safety standards**

Medical equipment classification

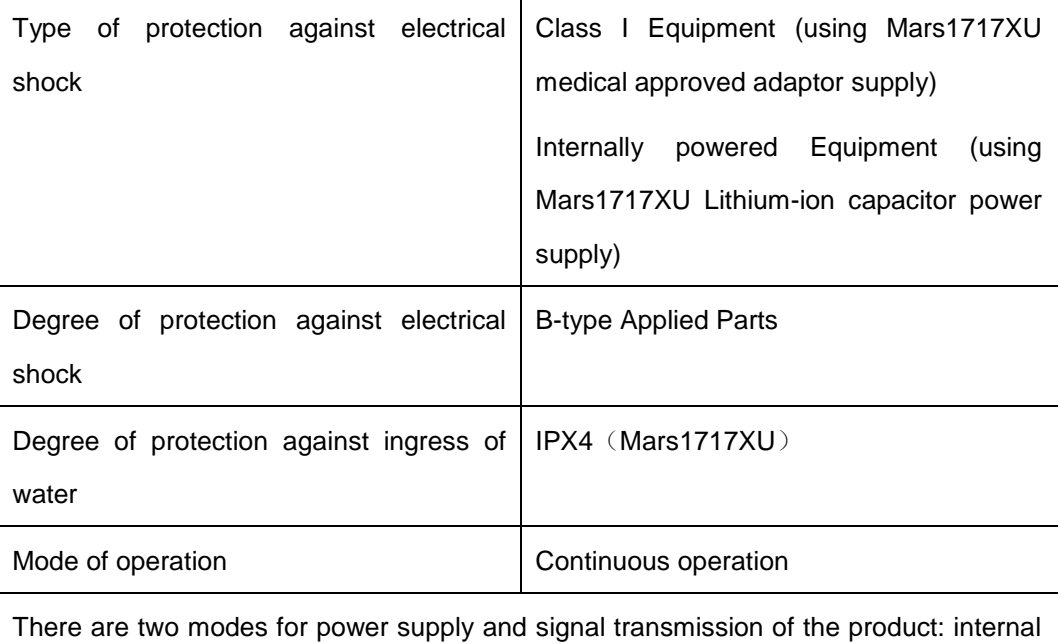

Lithium-ion capacitor power supply and adaptor supply, wireless transmission. Any one of power supply modes may combine with wireless transmission.

Not suitable for use in the presence of a flammable anesthetic mixture with air or with oxygen or nitrous oxide.

#### <span id="page-45-0"></span>**5.4 References harmonized standards under Directive 93/42/EEC**

Applicable safety standards of Mars1717XU series digital wireless X-ray imaging device cover the product host and other accessories.

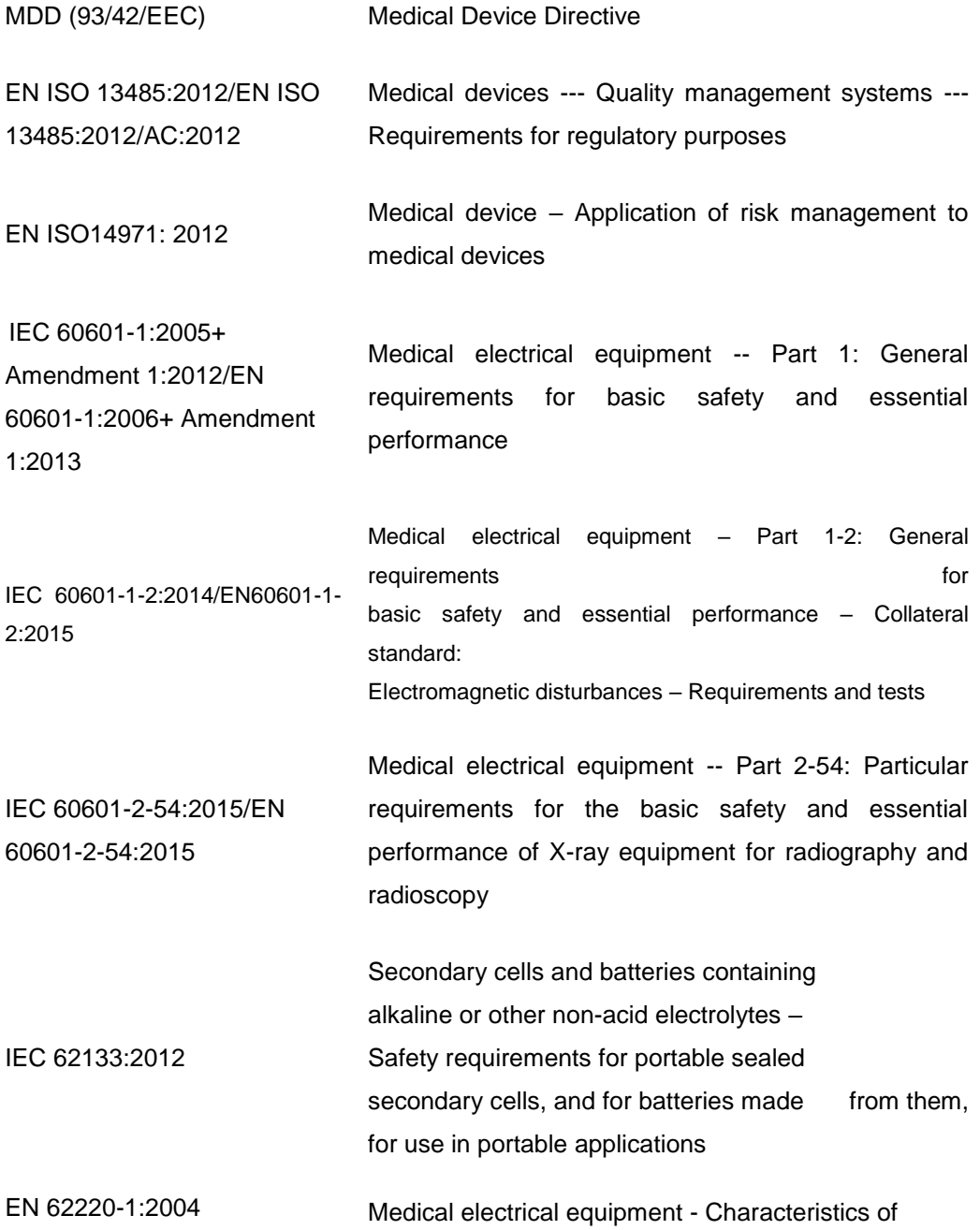

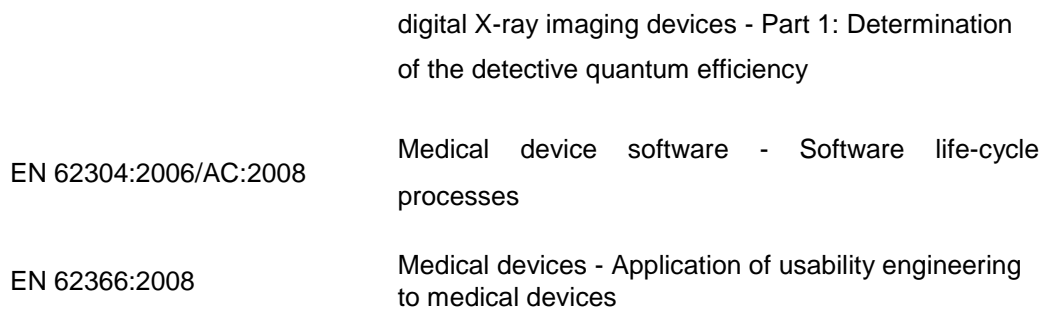

# <span id="page-46-0"></span>**5.5 The compliance for each EMISSIONS and IMMUNITY standard or test specified by IEC60601-1-2 standard**

# **EMI Compliance Table**

## **Emission**

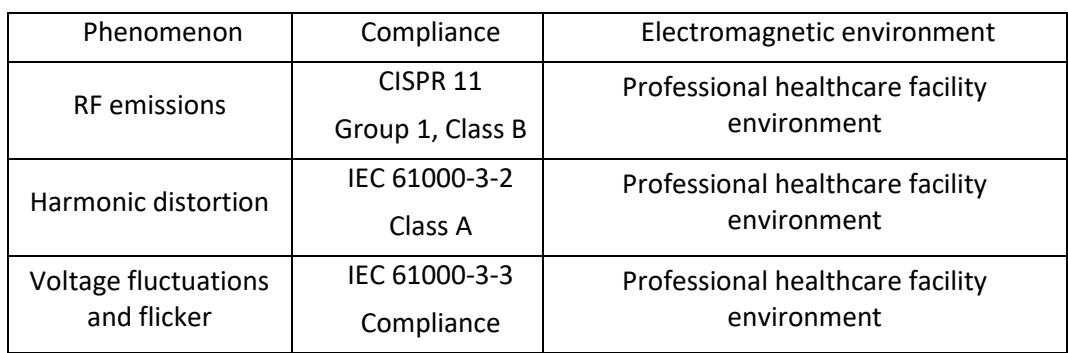

# **EMS Compliance Table**

## **Enclosure Port**

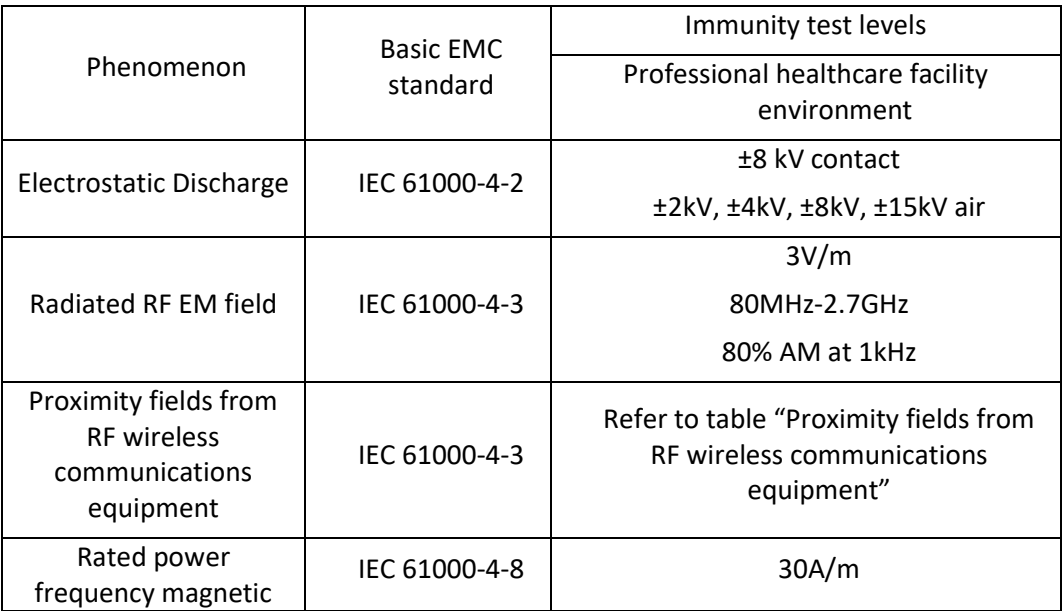

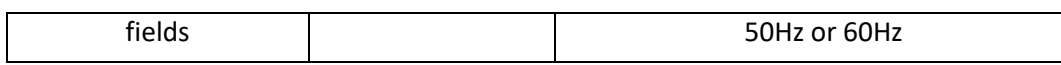

# **Proximity fields from RF wireless communications equipment**

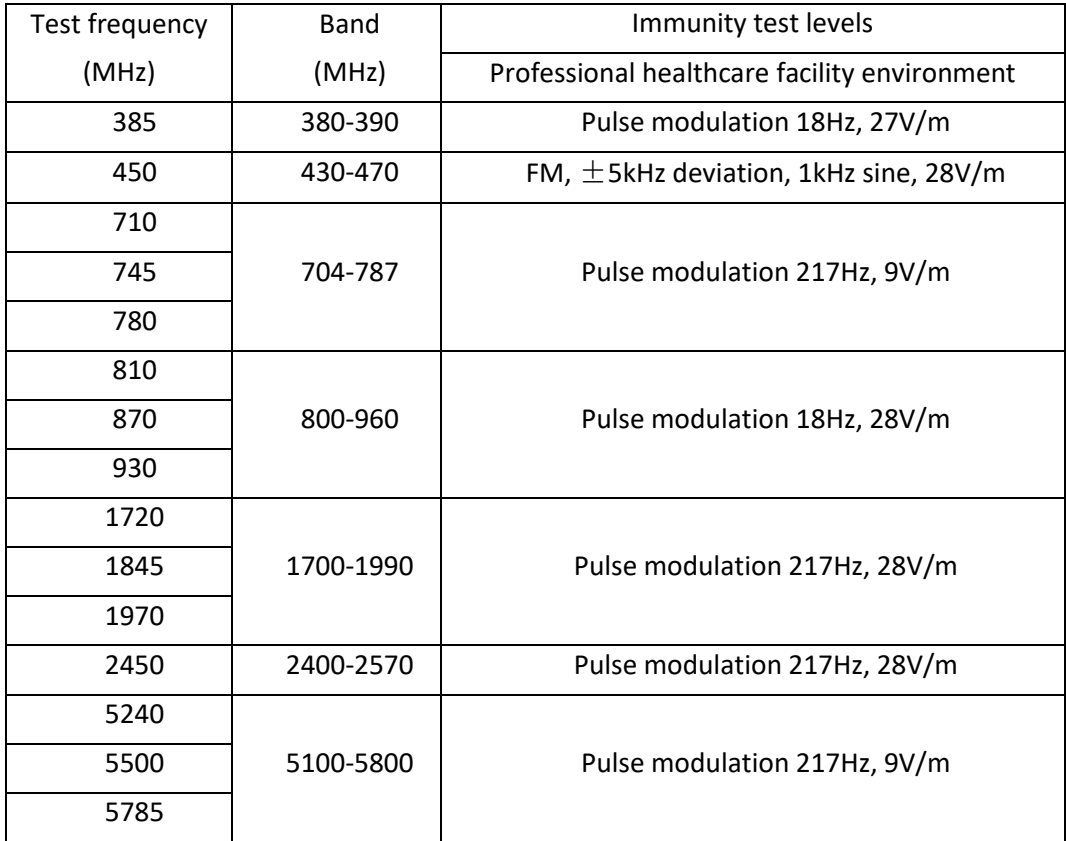

# **Input d.c. power Port**

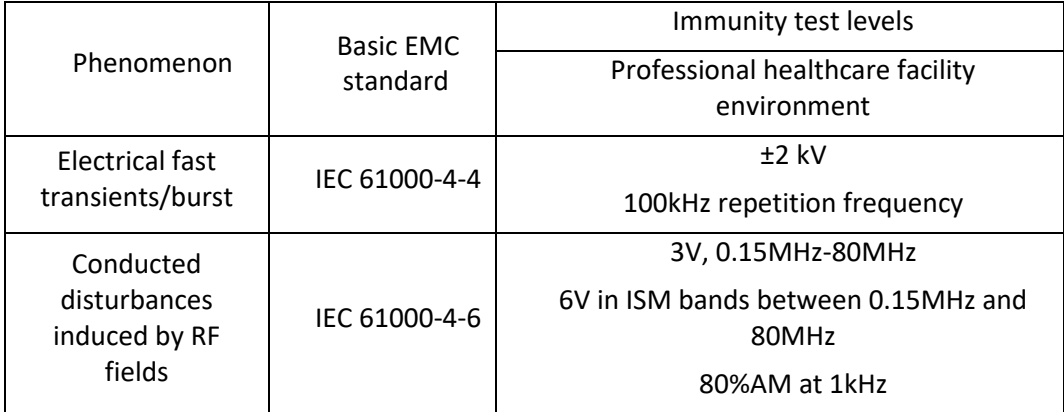

Cables information below is provided for EMC reference.

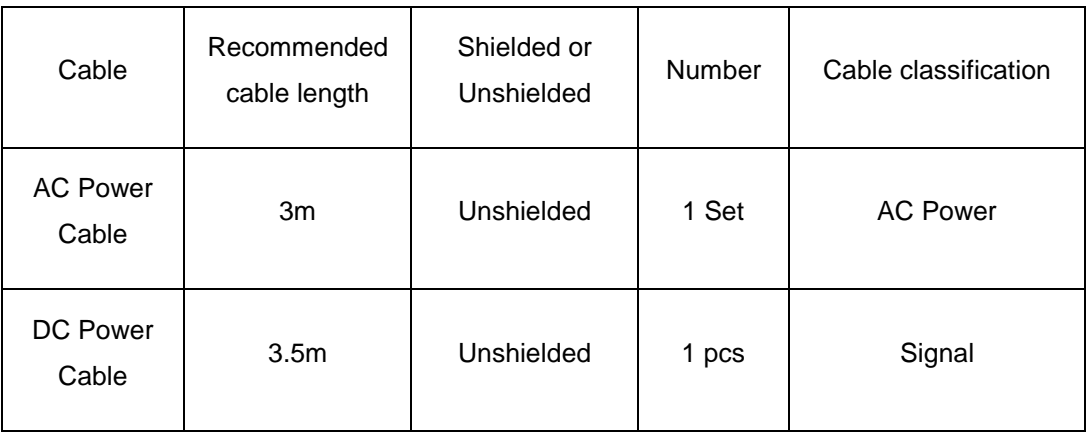

Important information regarding Electro Magnetic Compatibility (EMC)

Mars1717XU require special precautions regarding EMC and needs to be installed only by iRay or authorized personnel and put into service according to EMC information provided in the user manual. Mars1717XU in use may be susceptible to electromagnetic interference from portable and mobile RF communications such as mobile (cellular) telephones. Electromagnetic interference may result in incorrect operation of the system and create a potentially unsafe situation.

Mars1717XU conforms to this EN60601-1-2:2015 standard for both immunity and emissions.

Nevertheless, special precautions need to be observed:

The use of accessories, transmitters and cables other than those specified by this User Manual, with the exception of accessories and cables sold by iRay of Mars1717XU as replacement parts for internal components, may result in increased EMISSIONS or decreased IMMUNITY of Mars1717XU.

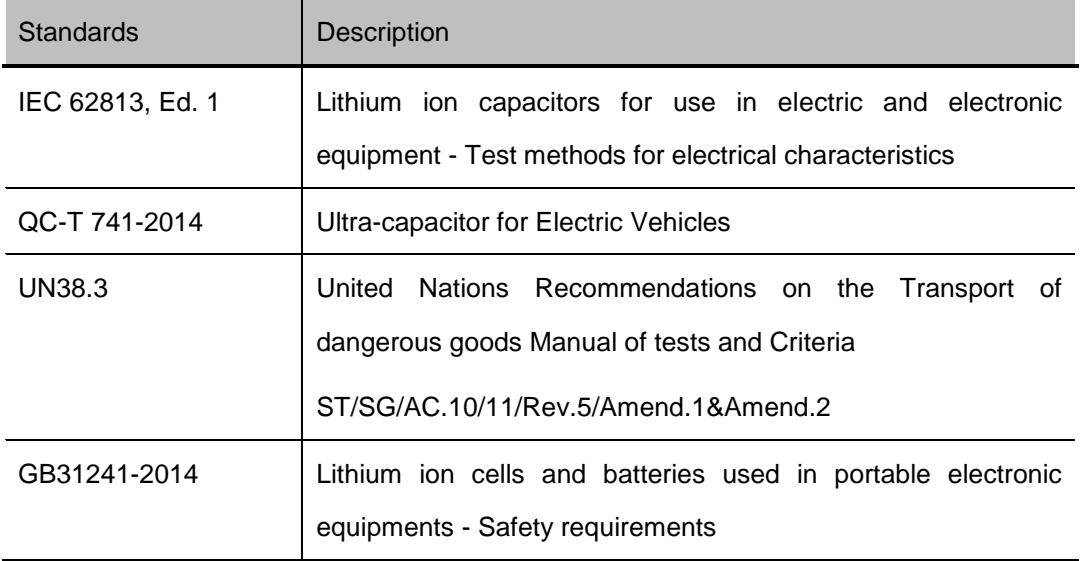

#### <span id="page-48-0"></span>**5.6 Lithium-ion Capacitor Reference Standards**

## <span id="page-49-0"></span>**5.7 Product Label**

<span id="page-49-2"></span>**5.7.1 DETECTOR HOST LABEL**

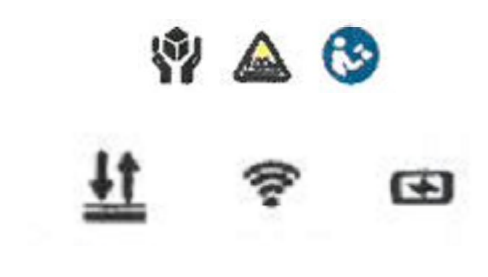

# **Wireless Digital Flat Panel Detector**

Model: Mars1717XU-VSI Power: 12V=== 2.5A

iRay Technology Co., Ltd.

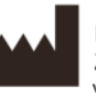

Rm.202, Building 7, No.590, Ruiqing Rd., Thangjiang East, Pudong, Shanghai, China<br>www.iraychina.com 2018-XX-XX

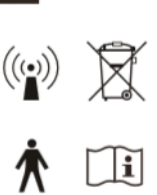

IPX4

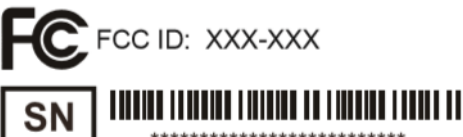

<span id="page-49-3"></span>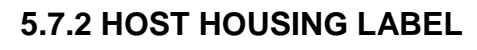

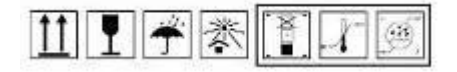

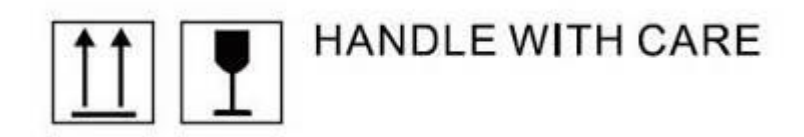

# <span id="page-49-4"></span><span id="page-49-1"></span>**5.8 Radio Frequency Compliance Information 5.8.1 SRRC COMPLIANCE**

- This equipment has been tested and found to comply with CMIIT ID:2017AP3876 of SRRC Rules. These limits are designed to provide reasonable protection against harmful interference in a residential installation.
- Operation is subject to the following tow conditions.

This device may not cause harmful interference.

This device must accept any interference received, including interference that may cause undesired operation.

 This equipment generates, uses, and can radiate radio frequency energy and, if not installed and used in accordance with the instruction, may cause harmful interference to radio communications. However, there is no guarantee that interference will not occur in a particular installation. If this equipment does cause harmful interference to radio or television reception, which can be determined by turning the equipment off and on, the user is encouraged to try to correct the interference by one or more of the following measure.

Reorient or relocate the receiving antenna.

Increase the separation between the equipment and receiver.

Connect the equipment into an outlet on a circuit different from that to which the receiver is connected.

Consult the distributor or an experienced X-ray technician for help.

#### <span id="page-50-0"></span>**5.9 INFORMATION TO USER.**

- The users manual or instruction manual for an intentional or unintentional radiator shall caution the user that changes or modifications not expressly approved by the party responsible for compliance could void the user's authority to operate the equipment. In cases where the manual is provided only in a form other than paper, such as on a computer disk or over the Internet, the information required by this section may be included in the manual in that alternative form, provided the user can reasonably be expected to have the capability to access information in that form.
- (A) ALL OTHER DEVICES SHALL BEAR THE FOLLOWING STATEMENT IN A CONSPICUOUS LOCATION ON THE DEVICE:
- THIS DEVICE COMPLIES WITH PART 15 OF THE FCC RULES. OPERATION IS SUBJECT TO THE FOLLOWING TWO CONDITIONS: (1) THIS DEVICE MAY NOT CAUSE HARMFUL INTERFERENCE, AND (2) THIS DEVICE MUST ACCEPT ANY INTERFERENCE RECEIVED, INCLUDING INTERFERENCE THAT MAY CAUSE UNDESIRED OPERATION.

(B) FOR A CLASS B DIGITAL DEVICE OR PERIPHERAL, THE INSTRUCTIONS FURNISHED THE USER SHALL INCLUDE THE FOLLOWING OR SIMILAR STATEMENT, PLACED IN A PROMINENT LOCATION IN THE TEXT OF THE MANUAL:

NOTE: THIS EQUIPMENT HAS BEEN TESTED AND FOUND TO COMPLY WITH THE LIMITS FOR A CLASS B DIGITAL DEVICE, PURSUANT TO PART 15 OF THE FCC RULES. THESE LIMITS ARE DESIGNED TO PROVIDE REASONABLE PROTECTION AGAINST HARMFUL INTERFERENCE IN A RESIDENTIAL INSTALLATION. THIS EQUIPMENT GENERATES, USES AND CAN RADIATE RADIO FREQUENCY ENERGY AND, IF NOT INSTALLED AND USED IN ACCORDANCE WITH THE INSTRUCTIONS, MAY CAUSE HARMFUL INTERFERENCE TO RADIO COMMUNICATIONS. HOWEVER, THERE IS NO GUARANTEE THAT INTERFERENCE WILL NOT OCCUR IN A PARTICULAR INSTALLATION. IF THIS EQUIPMENT DOES CAUSE HARMFUL INTERFERENCE TO RADIO OR TELEVISION RECEPTION, WHICH CAN BE DETERMINED BY TURNING THE EQUIPMENT OFF AND ON, THE USER IS ENCOURAGED TO TRY TO CORRECT THE INTERFERENCE BY ONE OR MORE OF THE FOLLOWING MEASURES:

- REORIENT OR RELOCATE THE RECEIVING ANTENNA.
- INCREASE THE SEPARATION BETWEEN THE EQUIPMENT AND RECEIVER.
- CONNECT THE EQUIPMENT INTO AN OUTLET ON A CIRCUIT DIFFERENT FROM THAT TO WHICH THE RECEIVER IS CONNECTED.
- CONSULT THE DEALER OR AN EXPERIENCED RADIO/TV TECHNICIAN FOR HELP.
- This device has been tested and meets the FCC RF exposure guidelines. The maximum SAR value reported is 0.28 w/kg.

# <span id="page-52-0"></span>6. Software Operation Information

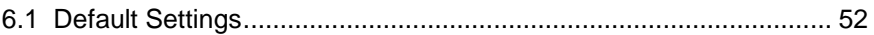

Please refer to Chapter 3 of this manual "IDetector use method" and description of iRayDR user manual for operation of the software.

## <span id="page-53-0"></span>**6.1 Default Settings**

Default setting parameters of part of detector software are as following:

#### [Battery]

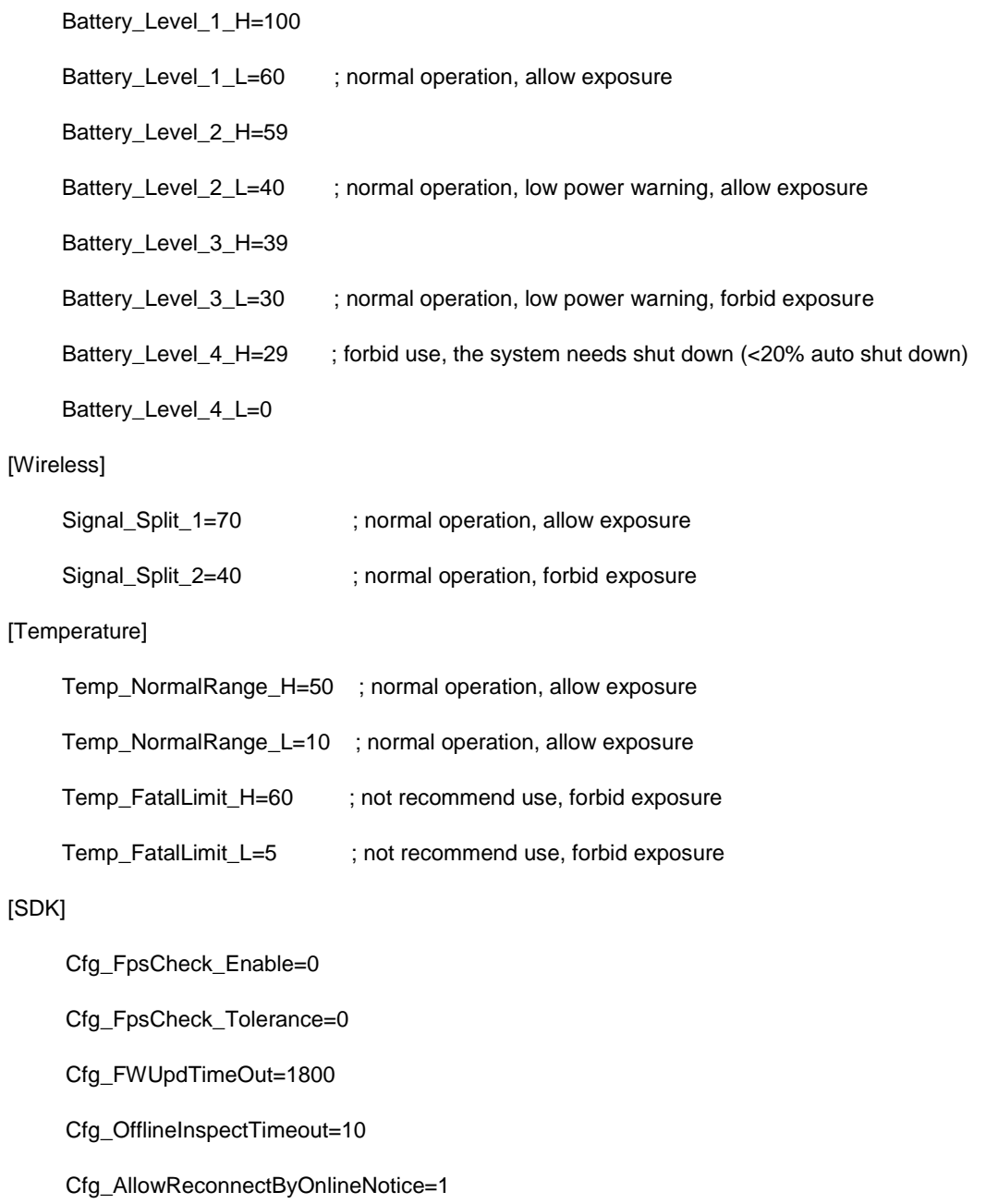

Cfg\_ResetTimeout=120

Cfg\_PreviewImage\_Enable=1

Cfg\_PushImageAtExpTimeout\_Enable=1

Cfg\_RetransferCount=3

Cfg\_ClearAcqParam\_DelayTime=600

Cfg\_ConnRecoverTimeout=60

Cfg\_TemperatureHighThreshold=40

Cfg\_AllowMismatchSN=1

Cfg\_ImagePacketGapTimeout=1000

Cfg\_FwAllowedDefectPoints=8000

Cfg\_PostOffsetStart\_DelayTime=300

Cfg\_TotalAcqTimeout=30000

Cfg\_PreExpImageAcqTimeout=1000

Cfg\_CleanupProcessTime=2000

[FactoryParameters]

Product No=45

Product No=45

Sub Product No=SubProductNo\_CsI550

Serial No=VT36xxxxxxxx

Main Version=1.6.x.x

Read Version=0.0.0.0

Master Build Time=17-03-02:1

Slave Build Time=00-00-00:0

MCU Build Time=00-00-00:0

CBX Build Time=00-00-00:0

Src IP=192.168.100.8

Src MAC=000FEAEF6FBE

Dest Port=28000

Dest IP=192.168.100.188

Dest MAC=5CF9DD5FE30E

Sync-Box IP=192.168.100.96

Auto Sleep Idle Time (minute)=0

Trigger Mode=TriggerMode\_Prep

Prep CapMode=PrepCapMode\_Acq2 Self CapEnable=On Integrate Time (ms)=776 Self Clear Span Time (us)=100 Sequence Interval Time (ms)=8000 Tube Ready Time=500 Set Delay Time (ms)=600 Exp Window Time (ms)=10000 Sync Exp Time (ms)=65535 VT (v)=0.87 Dyna Offset Gap Time (ms)=100 Image Channel Protocol=Ethernet\_TCP

# <span id="page-56-0"></span>7. Trouble Shooting

This section is detailed in the Mars1717XU service manual.

# <span id="page-57-0"></span>8. Service Information

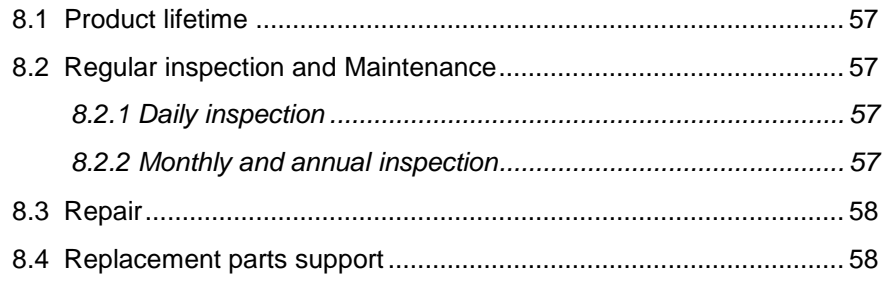

### <span id="page-58-0"></span>**8.1 Product lifetime**

The estimated product lifetime is up to 7 years under appropriate regular inspection and maintenance. (The Lithium-ion capacitor could last for 7 years)

#### <span id="page-58-1"></span>**8.2 Regular inspection and Maintenance**

In order to ensure the safety of patients, operating person and third parties, and to maintain the performance and reliability of the equipment, be sure to perform regular inspection at least once a year. If necessary, clean up the equipment, make adjustments, or replace consumables such as fuses, detector cable, etc. There may be cases where overhaul is recommended depending on conditions. Contact iRay service office or local iRay dealer for regular inspection or maintenance.

Cause the Lithium-ion capacitor products have its own power consumption, Please make sure that Mars1717XU is fully charged before it is stored and shipment, alse it needs take a full charge each two months during storage.

### <span id="page-58-2"></span>**8.2.1 DAILY INSPECTION**

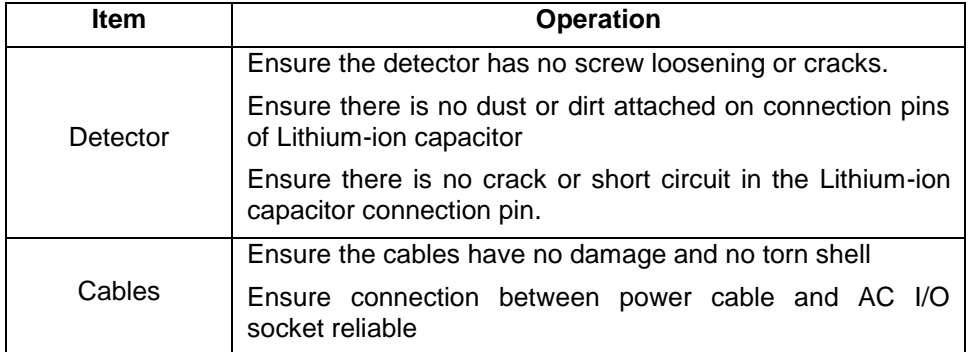

Before and after using this product, following inspections should be taken:

### <span id="page-58-3"></span>**8.2.2 MONTHLY AND ANNUAL INSPECTION**

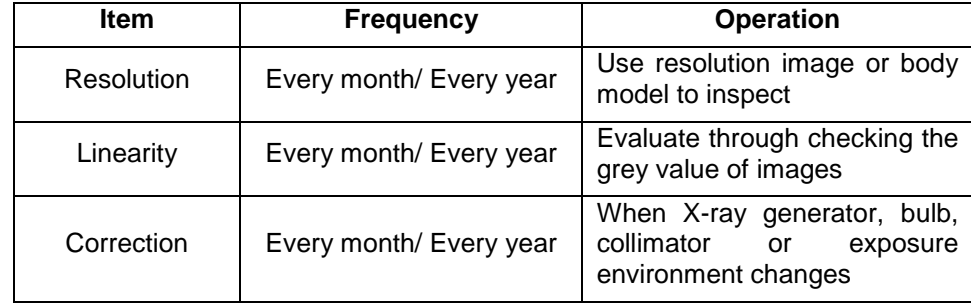

If there is any repair, maintenance and inspection involved with opening the housing of the instrument, please make sure to contact after-sale service engineering with corresponding qualification, or please contact Shanghai iRay after-sales service department or authorized product distributors.

There is a Lithium-ion capacitor in the FPD, its lifetime is 7 years, when arrived in the lifetime of the capacitor it needs to be placed. And the placement needs contact Shanghai iRay after-sales service departments or authorized product distributors.

#### <span id="page-59-0"></span>**8.3 Repair**

The product faults may be decreased to the minimum if the user follow this manual to do maintenance on time. However, if a problem cannot be solved even taking the measures indicated in troubleshooting, contact your sales representative or local iRay dealer for repairs. Please refer to the name label and provide the following information:

Product Name:

Series Number:

Description of Problem: as clearly as possible

### <span id="page-59-1"></span>**8.4 Replacement parts support**

Performance parts (parts required to maintain the function of the product) of this product will be stocked for 8 years after discontinuance of production, to allow for repair.

# <span id="page-60-0"></span>Appendix

Appendix A [Information of Manufactures................................................](#page-61-0) 60

# <span id="page-61-0"></span>**Appendix A Information of Manufactures**

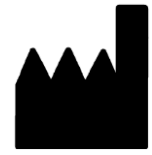

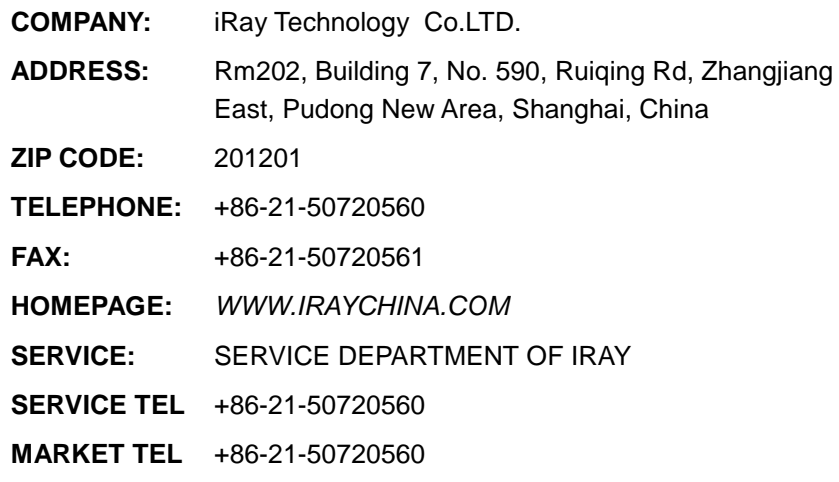